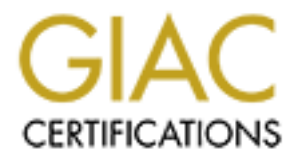

# Global Information Assurance Certification Paper

# Copyright SANS Institute [Author Retains Full Rights](http://www.giac.org)

This paper is taken from the GIAC directory of certified professionals. Reposting is not permited without express written permission.

# [Interested in learning more?](http://www.giac.org/registration/gcia)

Check out the list of upcoming events offering "Network Monitoring and Threat Detection In-Depth (Security 503)" at http://www.giac.org/registration/gcia

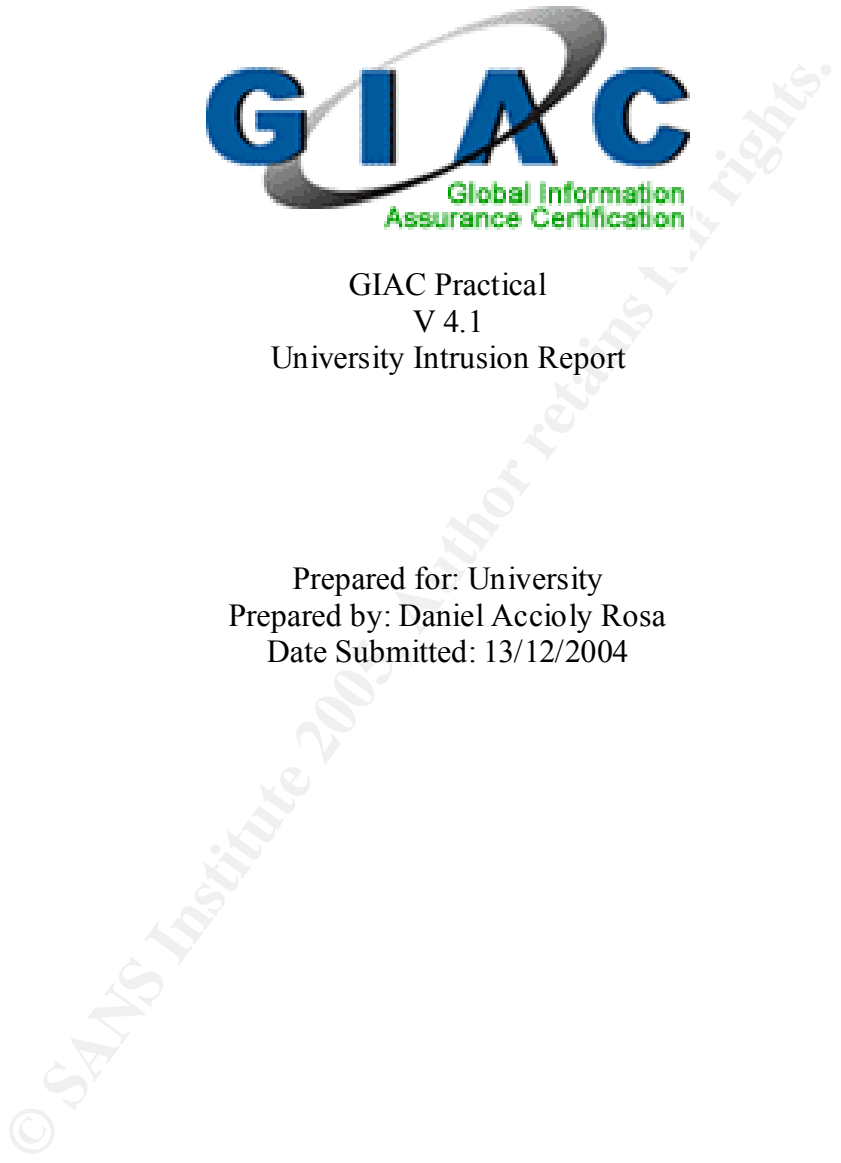

### GIAC Practical V 4.1 University Intrusion Report

Prepared for: University Prepared by: Daniel Accioly Rosa Date Submitted: 13/12/2004

# **INDEX**

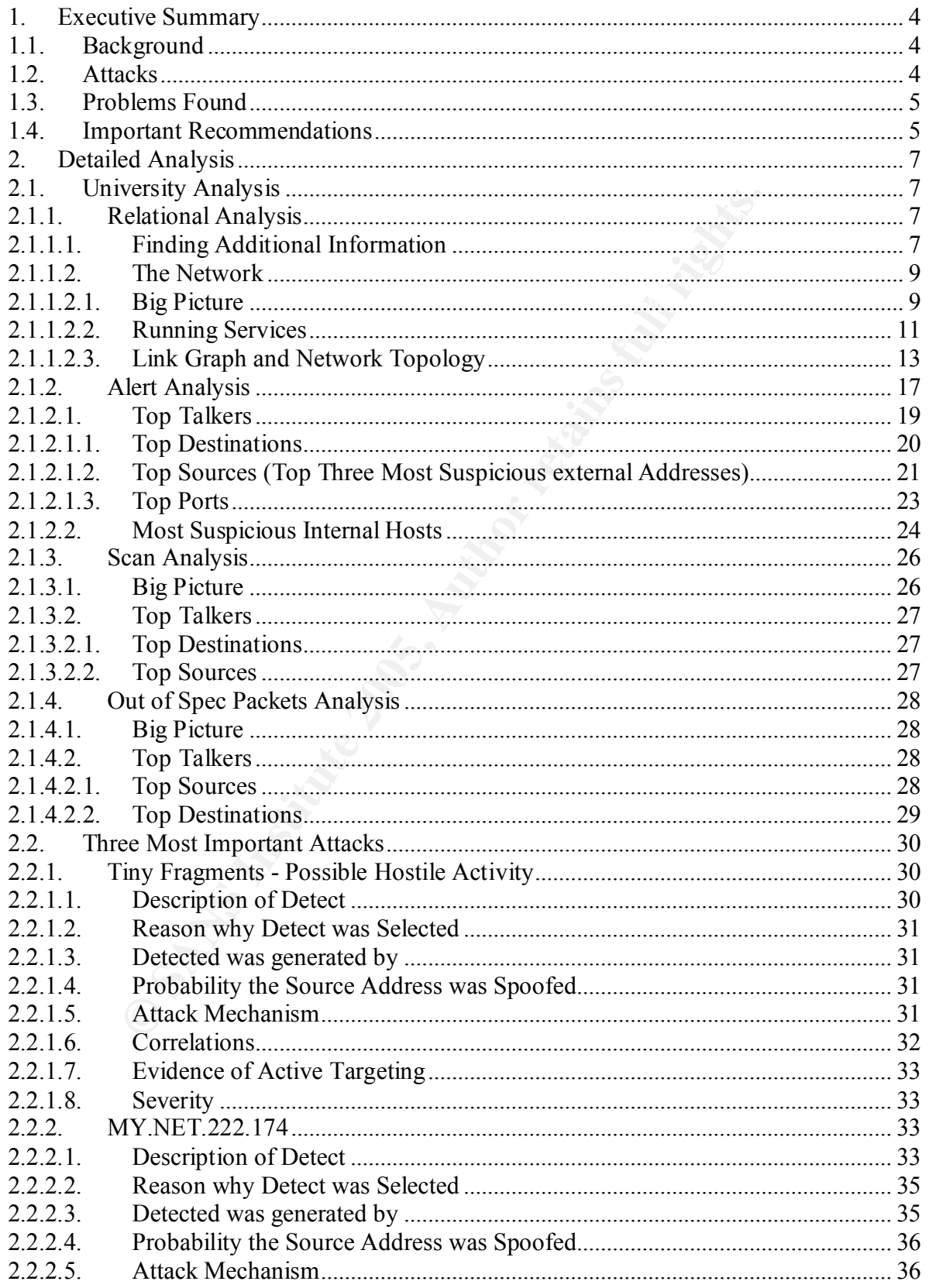

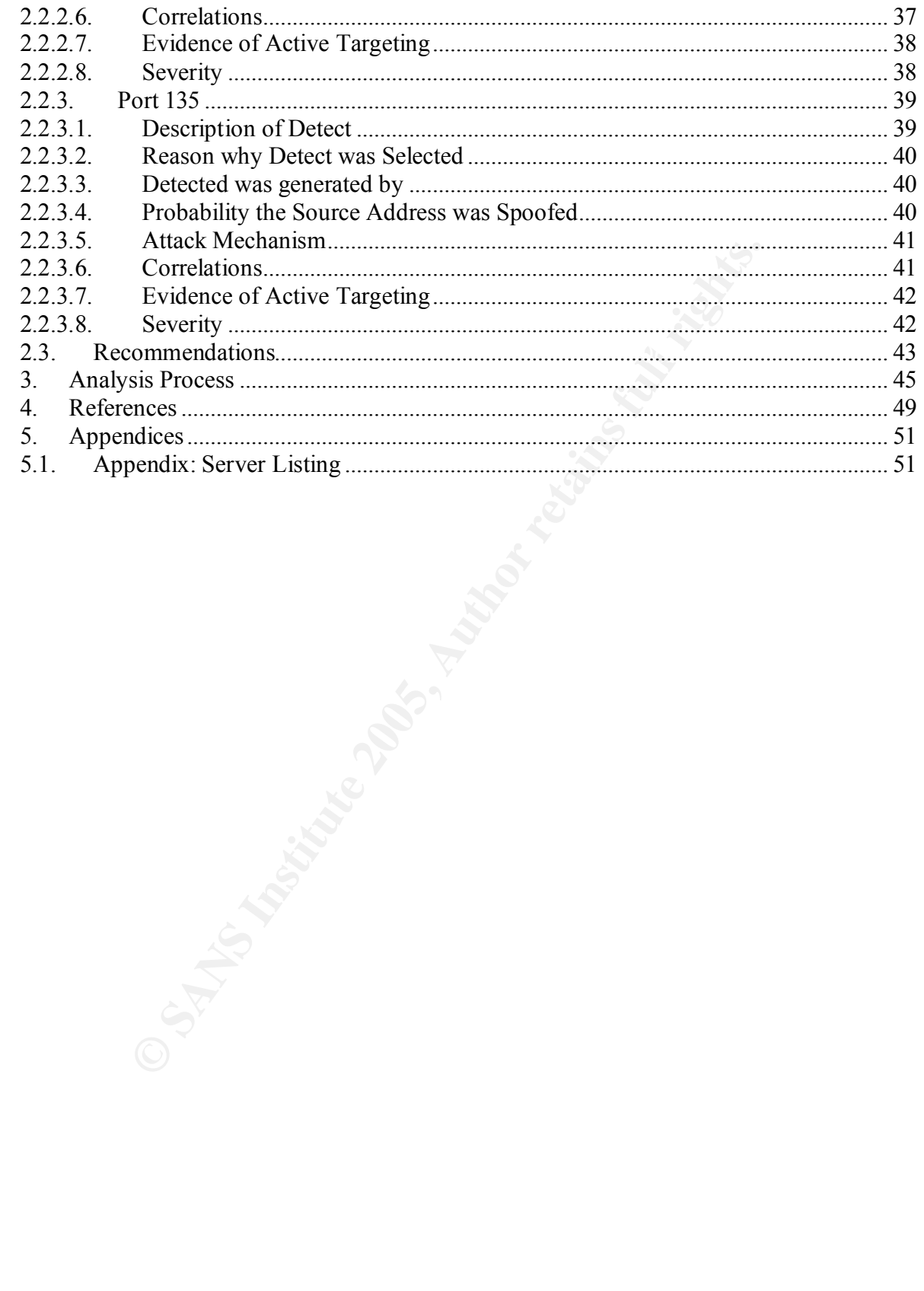

# **1. Executive Summary**

# **1.1. Background**

This work is a sample of an Integrated Security Assessment for Corporate Networks. This kind of assessment service is done for all kinds of Companies worldwide and I hope the results of this Analysis are helpful to the University of Maryland.

probes. Information available on the Internet was also used in the development of this propert. The work was performed by analyzing log files from a given intrusion detection sensor. These log files record unusual traffic on the network, alerts registered for know attacks and report.

The scope of the analysis was the period between 17-02-2003 through 19-02-2003. During these three days, a total of 109.684 alerts were recorded, or nearly 37.000 alerts per day. Because of the number of security events detected, it is clear that there is not enough staff to properly monitor 37.000 events per day. An abundance of alerts like this makes the analysts indifferent, which has adverse effects on security.

Unfortunately, due to University's restrictions, I did not have access to all the information that was needed, so the work was somewhat compromised by the lack of input required to do full analysis. All points that can be detailed or clarified by further analysis with more information are pointed through the document.

# **1.2. Attacks**

The main attacks that were identified in the network were:

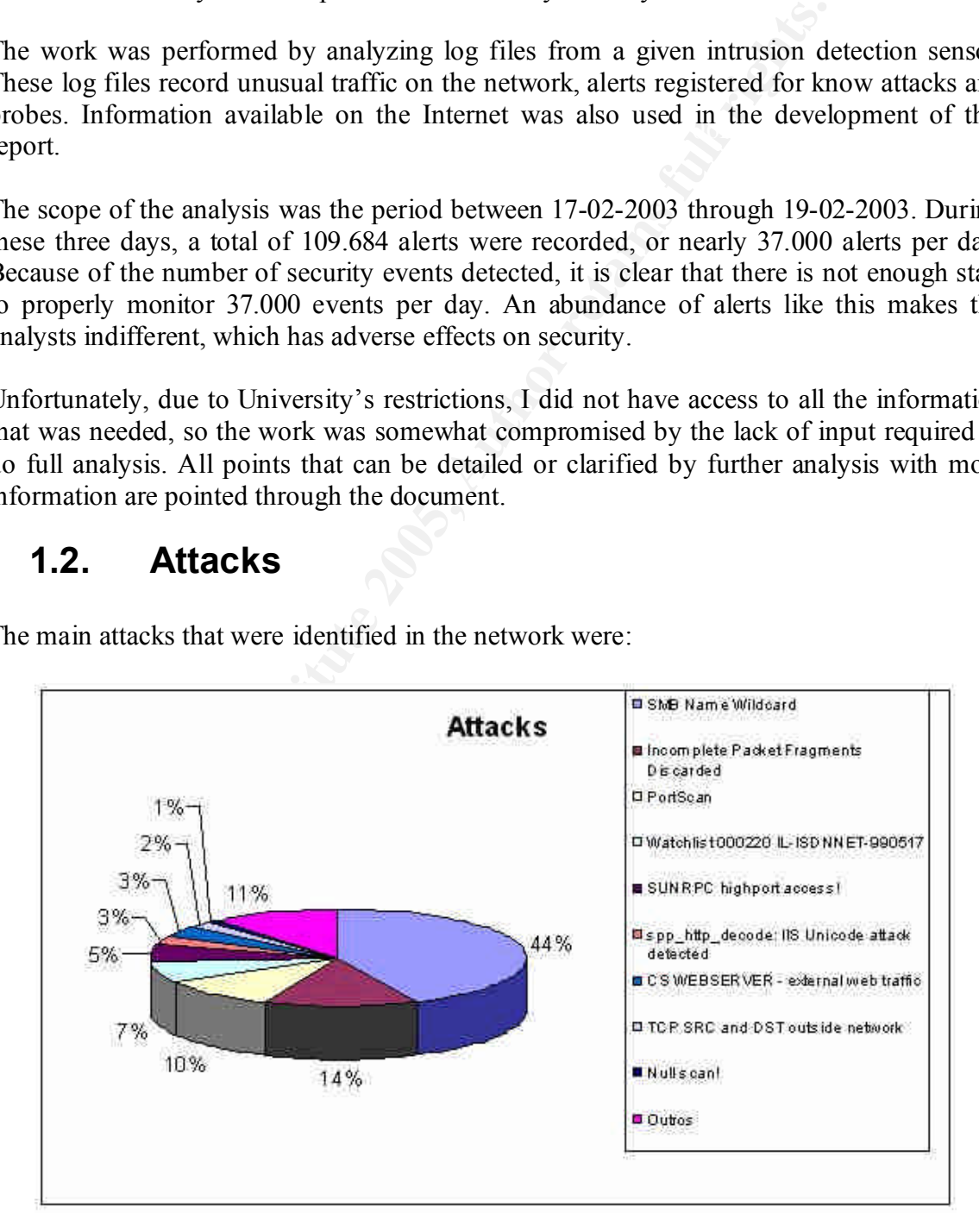

# **1.3. Problems Found**

The analysis of these attacks pointed many problems. The most important are the following:

• Ineffective workstation management

Several applications not related to University business were found on the workstations. Virus and worms also were infecting all the network, showing the need of effective antivirus tools and policy, as well as patch management, application installation and configuration control.

 $R = \frac{1}{2}R^2 + \frac{1}{2}R^2 + \frac{1}{2}R^2 + \frac{1}{2}R^2$ • Poor Internet Traffic control

There was traffic originating from the internet directed to internal computers. Some malicious traffic was also detected coming out of the network to the internet. There is the need to improve perimeter security to better control this traffic. If this is done there may be leak of important information or compromise of internal resources.

• Little documentation of the network

The University was unable to provide all the documentation required for the analysis on the time the alerts were recorded. This is critical. Documentation of network topology, resources and services should be done as soon as possible.

• Poor logging

Several events recorded by the sensor were difficult to analyze because they lacked additional information. The amount of false positives and undocumented rules also impacted the analysis and improved the difficulty to focus on the proper Events of Interest

# **1.4. Important Recommendations**

worms also were infecting all the network, showing the necoles and policy, as well as patch management, application ion control.<br>
In the metallic criginating from the internet directed to internal condition of the retail r Most security measures impact usability. This is a fact and cannot be changed. The recommendations below will have a direct impact on the way the University works. No security recommendation should prevent the University to produce its scientifical material as well as teaching students. Security should exist to support these goals and this should be kept in mind when selecting the way these recommendations should be implemented.

The following should be done to improve the security of the network:

• The University should consider migrating it network to a reserved address space. The use of a 10.x.x.x/8 subnet for example prevents external users to direct access the University internal resources, and can be managed at the firewall with NAT (Network Address Translation).

- Firewall rules need to be tightened down. It should be configured to "deny-what-isnot specifically-allowed". If there is no valid business reason to allow connections to port 515 from the internet, then this port and others like it should be blocked by the firewall.
- There are several alerts that are related to different worms and viruses. By adding some anti-virus scanners, both on the workstations and the gateways, this would help cut-down on the virus problem within the network.
- **EXECT SANS INTERT CONDUCE THE SET SANS INTERT SET AND SECULAR IN THE SET SANS IN A DREAM STOREM AND SO SANS IN THE SURVEY AND STOREM AND SURVEY AND SURVEY AND SURVEY AND SURVEY AND SURVEY AND SURVEY AND SURVEY AND SURVEY** well as logging only the necessary events, would give the possibility to get more • Better sensor configuration should be done. It is important to understand what attacks and probes are being done to my network, so proper tuning of the rules, as details on what requires attention and not false positives and bogus traffic. Also, this would make correlation with logs from other devices easier, and could decrease the incident response time and improve its efficiency.
	- Central management of these alerts, as well as better rule configuration is essential for adequate protection. The University might want to look for SIM (Security Information Management) Systems in order to consolidate the various logs and alerts. Better logging is essential!
	- The use of proxies serves as a good point of control of the network. No traffic should go inbound or outbound without being compared to an application level rulebase that allows only legitimate protocols in and out of the network.
	- The use of patch management will help close a lot of the vulnerabilities that many of these worms and viruses target.
	- To avoid problems with students and teachers with specific research needs, create laboratories separated from the main University Network that allows installation of tools and testing software. It is important that these labs are separated from the administrative network and segments that hold sensitive traffic. This would give a good and free learning environment for students and not compromise University sensitive and important material.

The content below is a more detailed description on how these conclusions were reached. This is indicated for engineers who need to deeper understand these problems and assess them in a proper way.

# **2. Detailed Analysis**

# **2.1. University Analysis**

The only data provided for the practical were the Alert, OOS and Scan Files. This data provides limited analysis capability over the network, so I had to research a little further to be able to do better analysis.

behavior would be the same of these days, specially the weekends. Due to a personal time The scope of the analysis was the period between 17-02-2003 through 19-02-2003. The ideal analysis would have been a whole week, since we cannot assume that the network restriction, I could not analyze more than three days.

The data is related to a period of Monday through Wednesday.

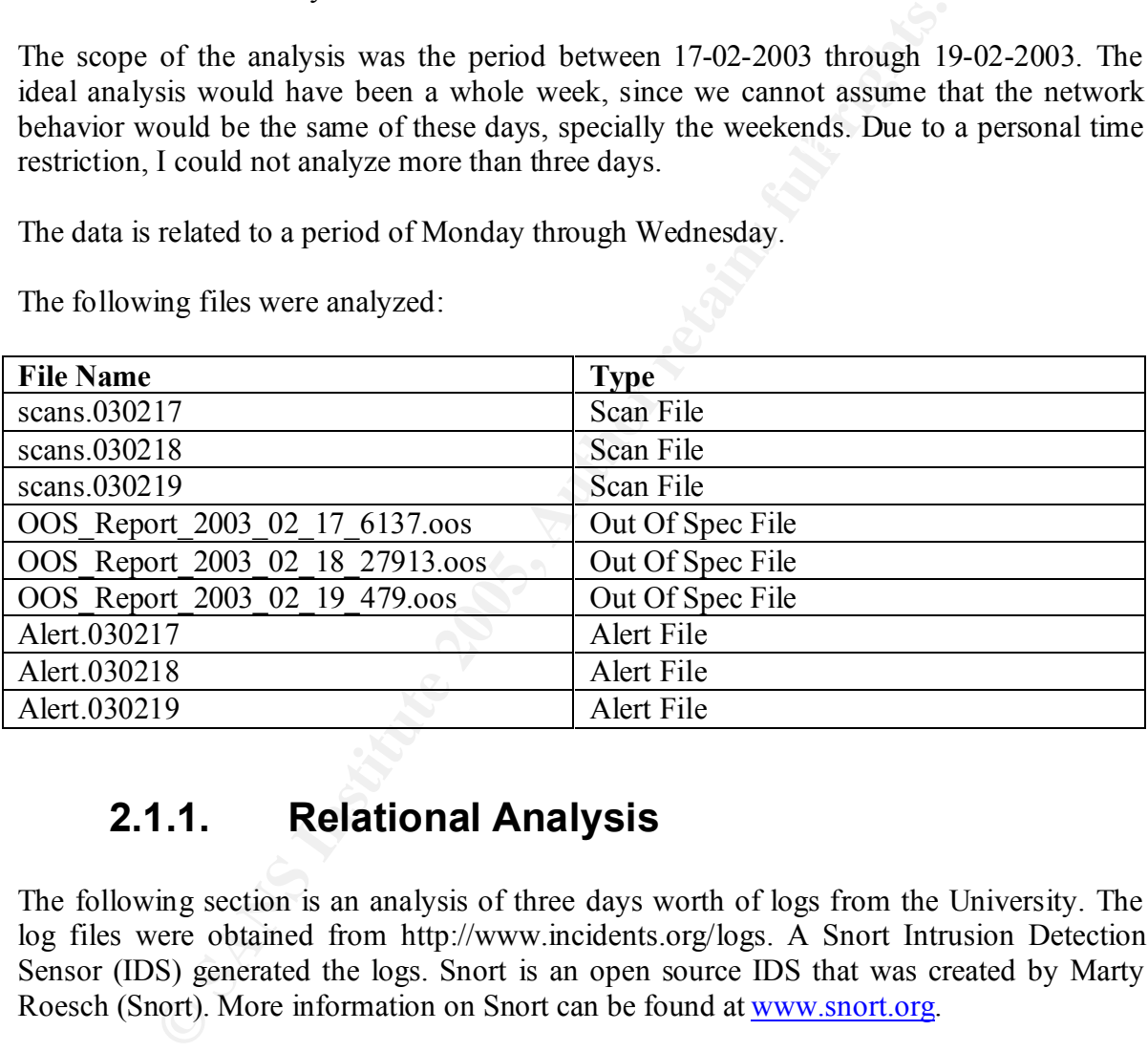

The following files were analyzed:

# **2.1.1. Relational Analysis**

The following section is an analysis of three days worth of logs from the University. The log files were obtained from http://www.incidents.org/logs. A Snort Intrusion Detection Sensor (IDS) generated the logs. Snort is an open source IDS that was created by Marty Roesch (Snort). More information on Snort can be found at www.snort.org.

The files represented 109684 alerts, 4017 OOS (Out-of-Spec) packets and 64319 scans.

# **2.1.1.1. Finding Additional Information**

The first step I had to do was to find additional information, since only going through the files provided by the University would give me limited vision on the resources available at the network and potential targets to crackers.

By analyzing the scan files, I came to conclusion that the 130.85.0.0 network was the block owned by the University. This was possible since the scan files did not have the "MY.NET" mask. Crossing the alert, oos and scan files information, I could see that there were many hosts having identical final octets. This was a big coincidence, and after reverse-looking the addresses I was able to discover the umbc.edu domain, which is owned by University of Maryland, Baltimore County:

StateProv: MD OrgName: University of Maryland Baltimore County OrgID: UMBC Address: 1000 Hilltop Circle City: Baltimore PostalCode: 21250 Country: US

EXECUTE:<br>
UMBC<br>
1000 Hilltop Circle<br>
1000 Hilltop Circle<br>
MD<br>
12: 21250<br>
US<br>
130.85.0.0 - 130.85.255.255<br>
130.85.0.016<br>
UMBCNET<br>
UMBCNET<br>
TRET-130-0-0-0-0<br>
ET-130-0-0-0-0<br>
ET-130-0-0-0-0<br>
FET-130-0-0-0-0<br>
FET-130-0-0-0-0<br> NetRange: 130.85.0.0 - 130.85.255.255 CIDR: 130.85.0.0/16 NetName: UMBCNET NetHandle: NET-130-85-0-0-1 Parent: NET-130-0-0-0-0 NetType: Direct Assignment NameServer: UMBC5.UMBC.EDU NameServer: UMBC4.UMBC.EDU NameServer: UMBC3.UMBC.EDU Comment: RegDate: 1988-07-05 Updated: 2000-03-17

By accessing the http://www.umsc.edu webpage, I could find some information regarding the current University structure. This was used on the construction of this report.

The main sources of information were:

- The University of Maryland Server Hardware List, located at http://www.gl.umbc.edu/hardware.shtml.

- Intermapper System at http://noc2.noc.umbc.edu/~admin/map\_screen.html.

Also, the Walter Claire's (http://www.giac.org/practical/GCIA/Wouter\_Clarie\_GCIA.pdf) and Loic Juillard's (http://www.giac.org/practical/GCIA/Loic\_Juillard\_GCIA.pdf) GCIA Practicals were very important on organizing this part of the work.

It is important to say that no probes but reverse lookups and traceroutes were made in order to discover information from the University. Also, that all information stated below is sanitized as a practical requirement. All 130.85 was changed for MY.NET.

# **2.1.1.2. The Network**

Overall, the network has some major problems that demand immediate attention. I noticed many types of events that can compromise the security in very serious ways. There appeared to be machines participating in Trojans, zombies, botnets, worms and all types of network scans. Most of this activity originated from outside the University's network, but we also had some traffic coming from inside. There are a lot of problems to resolve, but I think a couple of simple actions would help a lot to improve security.

### **2.1.1.2.1. Big Picture**

provides Internet access for faculty staff, administrative staff and students, file storage and According to its webpage, the University of Maryland, Baltimore County (UMBC) network database servers, e-mail service (IMAP and Pop3), web services for Intranet and Internet users, backup, newsgroups (Usenet) and remote access through dial-up modems and VPN (Resnet).

These services are offered by a number of hosts spread through the campus. The IP distribution appears to be made by physical location, so there are subnets which are composed mainly by workstations on student dorms and other that holds important servers and core network equipment. The following network subnets and core equipment could be identified:

- Support Services Subnet: Network Address: MY.NET.1.0/24 Services Identified: I could find only DNS and System logging servers.

**2.1.1.2.1. Big Picture**<br>to its webpage, the University of Maryland, Baltimore County (U<br>termet access for faculty staff, administrative staff and students,<br>ruvers, c-mail service (IMAP and Pop3), web services for Intrar<br>u - Generic Server Farm Subnet: Network Address: MY.NET.24.0/24 Services Identified: This looks like a big Server Farm with miscellaneous services. The most important found were the Directory Servers, Mail Servers (outgoing mail exchangers and Pop3/IMAP servers), Web servers and several File Severs. Other non-specific or unidentifiable services are provided as well.

- Peoplesoft Subnet: Network Address: MY.NET.32.0/24 Services Identified: All servers on this subnet are related to UMBC Peoplesoft

- NOC (Network Operation Center) Subnet:

Network Address:MY.NET.9.0/24

Baltimore and Washington DC area. It has real-time monitoring for the main campus Services Identified: The Network Operation Center is the UMBC department responsible for maintaining the network health. It provides off campus dial in access from the servers and is also responsible for troubleshooting network problems throughout both the Main Campus and the Technology Center. UMBC's NOC also manages a Residential Network (see Resnet below) which provides almost 3000 students with ethernet access to

the network and internet. All off campus data communications are managed by the NOC. These include: the commercial internet link, or high speed internet 2 link, and a high speed ring between UMBC, College Park and UMB.

 I couldn't conclude what the servers that are in this subnet and are listed on the Intermapper System did by their names, and unfortunately there was no server from this network on the Hardware List (Appendix). But the following servers exist on this subnet: bourbon.noc.ubmc.edu, leo.noc.ubmc.edu, pluto.noc.ubmc.edu, jupiter.noc.ubmc.edu, grain.noc.ubmc.edu, vodka.noc.ubmc.edu. As the NOC subnet holds network management services, they would be important targets for attacks.

#### - IRC (Imaging Research Center) Subnet:

# Network Address: MY.NET.7.0/24

Services Identified: At first I though UMBC was offering Internet Relay Chat Services in its network, As this does not look as a normal practice, I went investigating a little further. IRC is a department from UMBC that deals with visual art and they offer courses for artists with background on technology. No big target but it was one discovery that deserved to be registered. MY.NET.7.1 is the irc-gw.umbc.edu.

#### - Netware Subnet:

#### Network Address: MY NET 30.0/24

Services Identified: As there was an alert logging traffic from and to some hosts on this network, as well as information on the Intermapper System that said there were Novell Servers on this subnet, I thought it was important do document this on the report, since most of the UMBC servers are Solaris and Unix, and most of the workstations are Windows. Further analysis on the reason these servers exist is done in section 2.2.1.2.2. I have reason to believe that these might be honeypot servers.

#### - Resnet:

#### Network Address: Various on the MY.NET.0.0/16 address space

For the most and the model of the same that the same that the same that the same that and the important targets for attacks.<br> **Eventually and the same that the same that the same that the same that the same that the same o** Services Identified: "ResNet" generally refers to a university's on-campus (or residential) computer network infrastructure. Users access this network by hooking their computers into a dorm's RJ45 data port or connect via wireless. From there the user can access the rest of UMBC's local campus network or continue out into the Internet. One interesting fact of ResNet is that users may run servers, but they are required by security policy not to offer pirated MP3s, warez, images, etc. Port 24842 is currently open for users wishing to make their servers available outside of ResNet. No other ports are available for external access to servers within ResNet. Examples of acceptable servers (by security policy) include freeware webservers (offering only non-copyright-violating material), licensed game servers, homebrew quote-of-the-day servers, etc. Access servers identified for this network include MY.NET.9.12 (acs.noc.umbc.edu) and 138.85.30.66 (anubis.umbc.edu). Resnet gateway is probably MY.NET.8.33 (resnet-gw.umbc.edu).

#### - Ernie:

#### Network Address: MY.NET.1.1 and others!

Services Identified: Ernie is one big core router that connects several subnets on the network. Doing Reverse lookups I was able to discover some of its network addresses

(MY.NET.1.1, MY.NET.2.1, MY.NET.5.1, MY.NET.6.1, MY.NET.7.1, MY.NET.8.1, MY.NET.9.1, MY.NET.10.1, MY.NET.11.1, MY.NET.12.1, MY.NET.13.1, MY.NET.17.1, MY.NET.18.1, MY.NET.20.1). There are a lot more. Ernie is widely used and probably is connected to multiple switches and VLANs. It also appears that it is the entrance of the network. A traceroute command to a host in UMBC network showed him as the first MY NET 0.0/8 address to be accessed.

### **2.1.1.2.2. Running Services**

sent packets from those services source port, there is a high probability that the system is The following table lists the internal hosts as well as the services used based on the traffic seen in the log files. I determined the services available based first on the outbound traffic source ports (<1024) seen in the alert file for the five days analyzed. Since those systems actually listening on that port too. There is also the name of the service that commonly is related to the port.

This information was also compared to the Hardware List taken from UMBC's webpage and replicated with extra information in the Appendix.

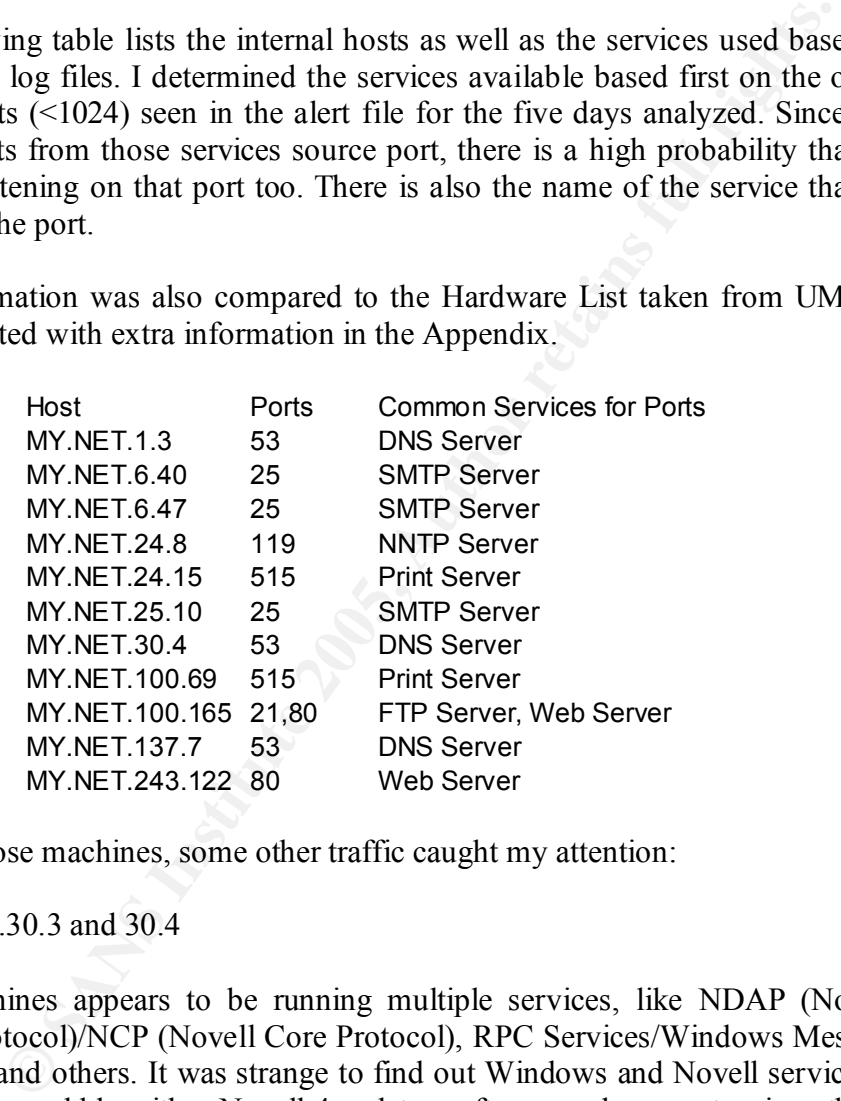

Besides those machines, some other traffic caught my attention:

- MY.NET.30.3 and 30.4

Both machines appears to be running multiple services, like NDAP (Novell Directory Access Protocol)/NCP (Novell Core Protocol), RPC Services/Windows Messaging, HTTP, NetBIOS, and others. It was strange to find out Windows and Novell services on the same host. These could be either Novell 4 or later software or honeypots, since there is a rule in Snort to create an alert each time traffic is detected from outer networks toward these machines.

More information would be needed to proper asses the situation of these computers.

- MY.NET.X.X Print Server traffic

It seems that either there are a lot of print servers running on the network or someone might be probing the hosts for them. Dozens of connections from internet machines are detected to internal computers on port 515. These are detected by a rule that points traffic aimed to port 515 from outside networks. No scans were detected on the scan files to this port, so I'm assuming this requires further investigation. As most traffic goes to MY.NET 10.69 and MY.NET.24.15 I presume that they are the main Print Servers and the situation of the others is unknown, in need of further analysis.

I decided to do a Linkgraph on this and found two distinct situations. The first one shows two computers trying to connect to several different internal hosts. The first computer (81.48.108.90) is from an adsl service provider in UK and the other one (81.53.10.95) is from an adsl service provider in France.

o ao a Longgapu on uns and not<br>atters trying to connect to several different internal hosts. The<br>90) is from an adsl service provider in UK and the other one (sl service provider in France.<br>90) is from an adsl service prov The second situation shows two computers on the Internet trying to do multiple connections on port 515 to the same hosts. I could confirm one of these hosts to be a real print server by looking at the Hardware List at the Appendix. This was the printhost.umbc.edu using the address MY.NET.24.15 and is a Sun Ultra 5 print server running Solaris and serving SSH and LPD services. The other could not be identified, but, the computers on the Internet had IPs from the Maryland area, showing that this might be legitimate.

Further analysis should be done on the first case by analyzing the content of the packets directed to the computers on port 515. This could be something from a configuration error, virus, Trojans, or even convert channel and botnets.

On the second case I'd recommend to keep monitoring those IPs. If the situation persist look for configuration errors as these might be laptops that were configured to use the print servers locally at the University campus and now are connected directly to the internet outside UMBC network.

The linkgraph is available on section 2.2.1.2.3.

- P2P traffic

Several machines are running Kazaa and E-Donkey. I could notice that by the traffic to ports 1214 and 4662 as shown below:

02/19-00:30:11.105778 [\*\*] Watchlist 000220 IL-ISDNNET-990517 [\*\*] 212.179.100.82:1113 -> MY.NET.250.154:1214

02/19-00:35:00.620114 [\*\*] Watchlist 000220 IL-ISDNNET-990517 [\*\*] 212.179.91.121:4662 -> MY.NET.222.134:2507

 $Below follows an example:$ Also there are Out-of-Spec packets that were captured that are sign of these P2P protocols.

02/17-00:49:04.265209 68.47.200.243:3665 -> MY.NET.201.62:6346 TCP TTL:114 TOS:0x0 ID:29386 IpLen:20 DgmLen:1187 DF \*\*\*\*\*\*\*\* Seq: 0x37A0462 Ack: 0x43BEB085 Win: 0x5018 TcpLen: 0

00 00 6F 39 11 91 A3 3B A1 C8 FF 57 1D C5 FD DE ..o9...;...W.... 49 00 81 0A 00 64 04 00 00 08 CA 18 44 2F C8 F3 I....d......D/.. 83 00 00 00 05 00 00 00 BE 64 4E 00 44 61 76 65 .........dN.Dave 20 4D 61 74 74 68 65 77 73 20 42 61 6E 64 20 2D Matthews Band - 20 41 6E 67 65 6C 28 6C 69 76 65 29 2E 4D 70 33 Angel(live).Mp3 00 31 32 38 20 4B 62 70 73 20 34 34 20 6B 48 7A .128 Kbps 44 kHz 20 35 3A 32 31 1C 75 72 6E 3A 73 68 61 31 3A 4C 5:21.urn:sha1:L 52 35 4C 45 59 4E 34 4F 57 4D 56 58 4E 32 4E 45 R5LEYN4OWMVXN2NE

Althought I suspect this capture was done as OOS because it has a TCP length of 0, the most important thing here is that it proves to be a P2P packet because of its payload (mp3 filename).

 $X<sub>19</sub>$  Fa11 $X<sub>19</sub>$  3 $Y<sub>19</sub>$ - SMB Traffic

There are many Windows machines in the network and Windows machines like to talk to each other and find new "friends" using ports 137 and 139. This is regular traffic. There is no reason for the sensor to alert the administrator on port 137 communication within internal hosts. The sensor should be better tuned and this traffic ignored.

On the other hand, when an attacker does a scan or probe on a Windows machine, it tries to answer back by establishing communication also using this port. The attacker also gets to know all the information that the victim host has on other Windows machines on the LAN. This is not desirable on the internet channel and usually shows that malicious traffic is going through. SMB traffic should be blocked on the firewall from the internet and monitoring should be done for these packets to guarantee that no attacker is probing our internal network without our knowledge (multiple layer defense).

#### **2.1.1.2.3. Link Graph and Network Topology**

trant thing here is that it proves to be a P2P packet because of iteration<br>
frice<br>
frice<br>
frice<br>
many Windows machines in the network and Windows machine<br>
and find new "friends" using ports 137 and 139. This is regular<br>
fo Below the estimated network topology is displayed. We can see UMS (University System of Maryland) providing access to UMBC through a remote router. This was discovered doing a traceroute back to ernie and bigdog-gw. I could not find out for sure who was the Internet router, but as both bigdog-gw and ernie are translated as MY.NET.8.2 and MY.NET.8.1 respectively and ernie is the big core router, thus connected to the internal network, I'm assuming bigdog-gw as the border router and connected to ernie to provide an exit to the Internet. Other thing that helped me to assume bigdog-gw as the border router is that it is also known as ecsborder-gw.umbc.edu.

traffic between internal hosts was captured in the alert, oos and scan files. I decided to assume a Firewall on the topology, since I could discover by information available on UMBC webpage that the University has a firewall and that would be the most important position for it to be. The sensor was put in that position because it was able to capture traffic from all network to internet and from the internet to the internal network. No

We can also see in the topology ernie working as a router between the various subnets. I'm assuming there are several layer-2-switches, since a "layer-3-switch" could route packets between those VLANs/subnets. We can also see, in the endpoints, some switches/hubs

which are the connection points for the hosts and are entrance points for the wireless network. I decided to put the Resnet modem pools and the NOC subnet as examples of such connections.

C.S. A. Print Server traffic". In the next page you are also able to see the a Linkgraph. It shows the difference types of access detected by the snort rule "Connect 515 from outside". One looks like a scan, where we have an address from an adsl provider trying to connect to multiple internal hosts on port 515. The other are internet IPs from the Maryland area trying to connect to legitimate print servers on port 515. More information can be found on section 2.2.1.2.2, "MY.NET.X.X Print Server traffic".

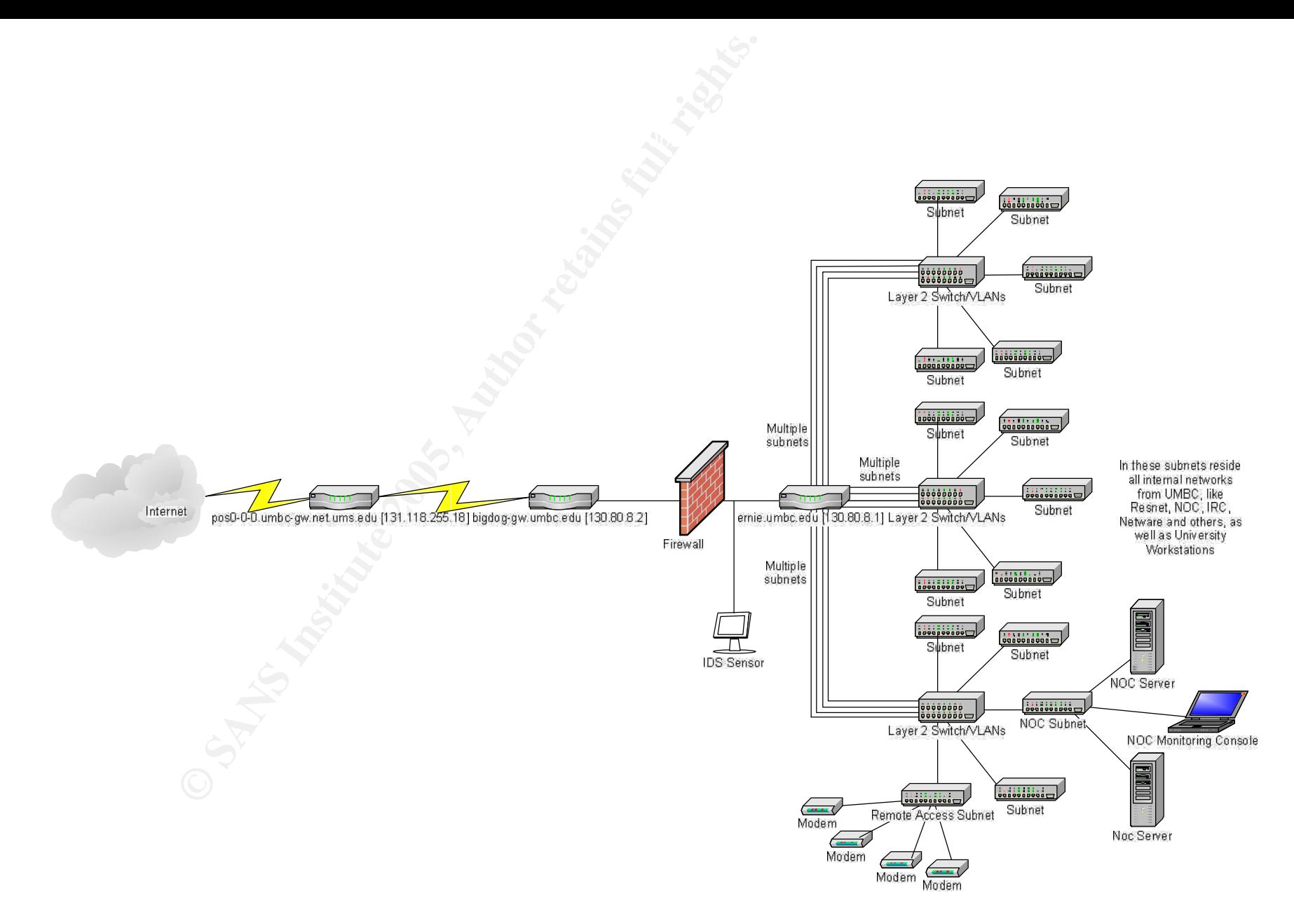

University of Maryland, Baltimore County Estimated Network Topology.

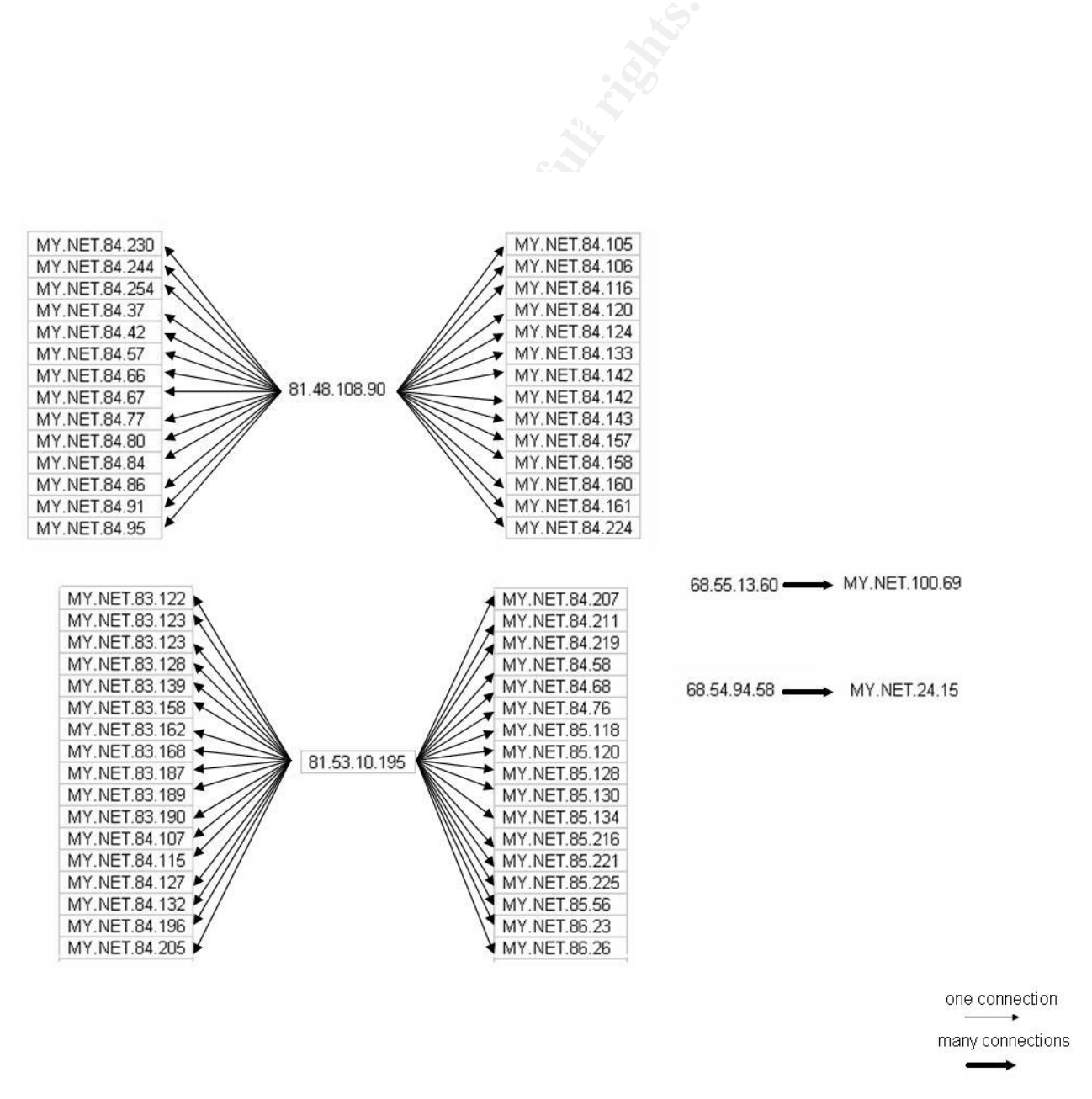

Linkgraph showing the difference between the two types of connections found in the "515 connect from outside" alert.

# **2.1.2.Alert Analysis**

Several alerts were recorded by the sensor on the network. Unfortunately, the original rules that triggered those alerts were not available to better understand the Administrator motives to call this traffic "Events of Interest".

I performed the analysis below on using the default snort rule base and the default configuration available on the sensor.

 $K_{\rm eff}$  fingerprint  $\mathcal{L}_{\rm eff}$  and  $\mathcal{L}_{\rm eff}$  and  $\mathcal{L}_{\rm eff}$  and  $\mathcal{L}_{\rm eff}$ The following alerts were recorded:

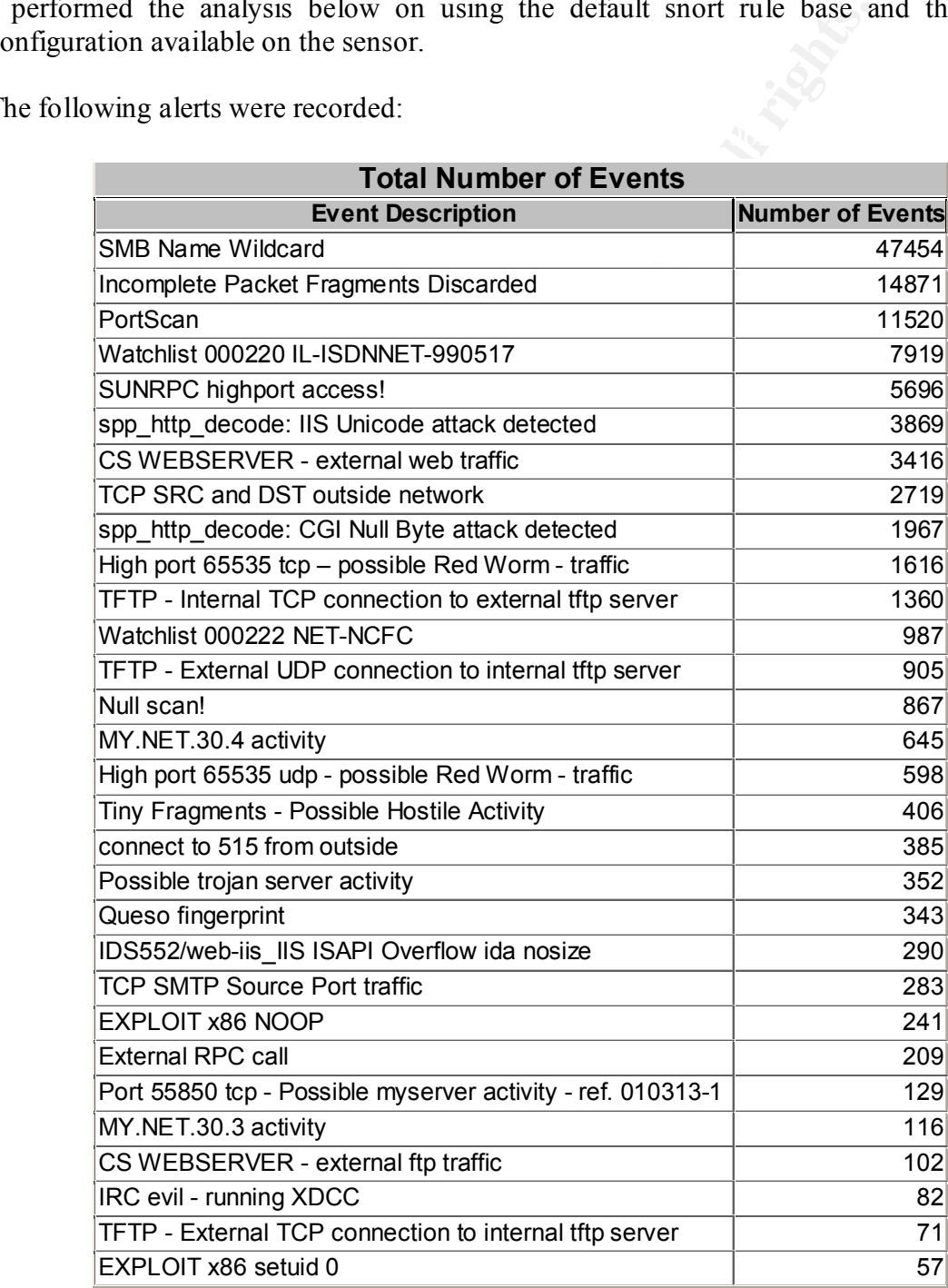

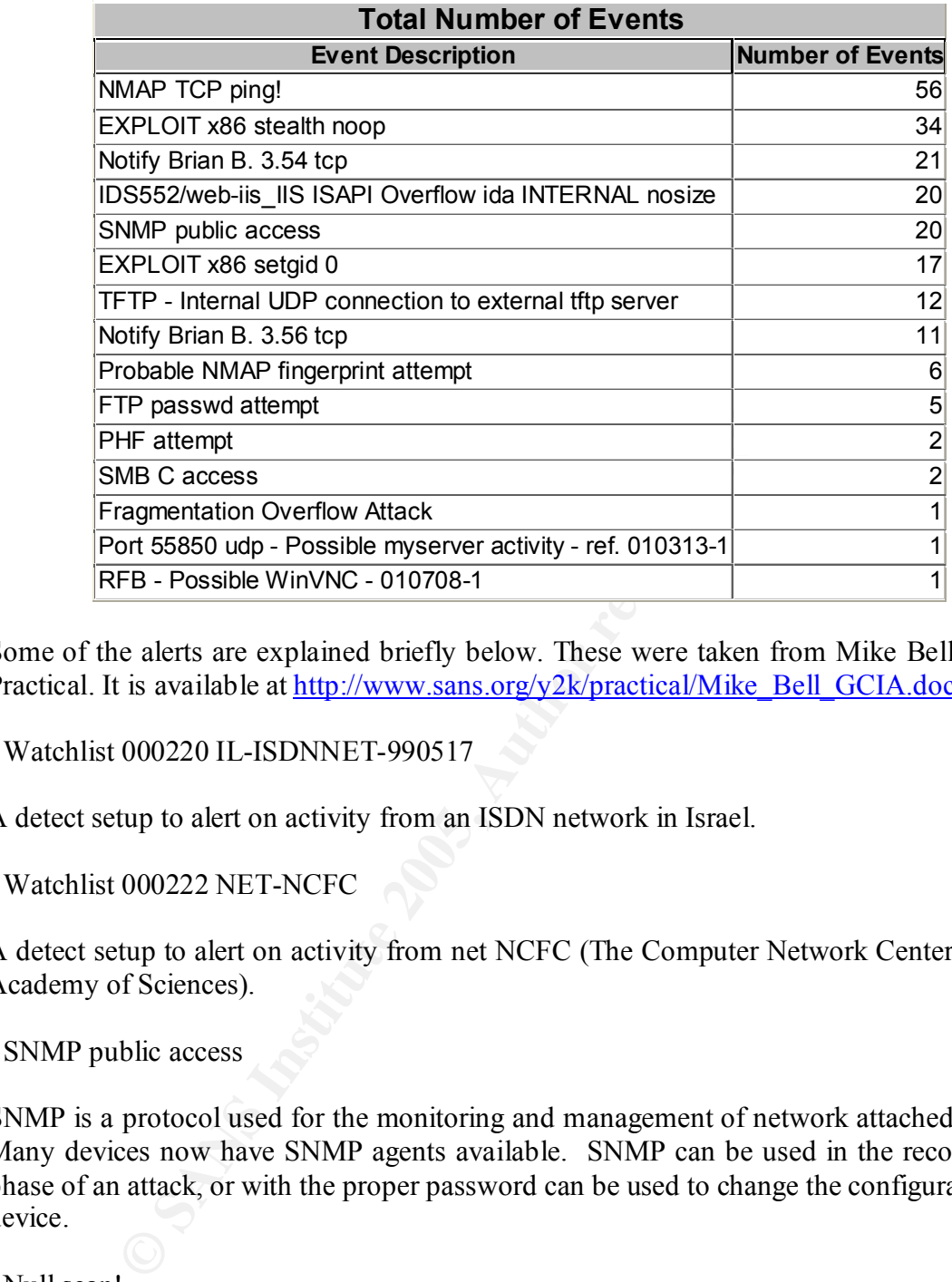

Some of the alerts are explained briefly below. These were taken from Mike Bell´s GCIA Practical. It is available at http://www.sans.org/y2k/practical/Mike\_Bell\_GCIA.doc

- Watchlist 000220 IL-ISDNNET-990517

A detect setup to alert on activity from an ISDN network in Israel.

```
- Watchlist 000222 NET-NCFC
```
A detect setup to alert on activity from net NCFC (The Computer Network Center Chinese Academy of Sciences).

- SNMP public access

SNMP is a protocol used for the monitoring and management of network attached devices. Many devices now have SNMP agents available. SNMP can be used in the recognizance phase of an attack, or with the proper password can be used to change the configuration of a device.

- Null scan!

A scan which attempts to evade filtering devices by setting all TCP flags to a null (zero) value. A second use of the Null scan is OS fingerprinting.

- SMB Name Wildcard

A wildcard scan will elicit a listing of all NetBIOS names which are known by the requested host. Windows machines usually do this scans in order to map other similar

computers on the network. When malicious, there appear to be two main reasons for these scans: to enumerate targets known by that host, and propagation of the Internet worm network.vbs.

#### - Queso fingerprint

A scan which sends a series of OOS packets to a host in order to try to determine its operational system. This information can then be used to target known OS vulnerabilities.

#### - NMAP TCP ping!

CP ping!<br>
CP ping!<br>
formed by the tool NMAP to determine which hosts are up on a<br>
d to evade blocking by sites which do not allow ICMP echo req<br>
NMAP sends an ACK to target hosts in an attempt to elicit a<br>
o 515 from outsi scan is used to evade blocking by sites which do not allow ICMP echo requests into their A scan performed by the tool NMAP to determine which hosts are up on a network. This network. NMAP sends an ACK to target hosts in an attempt to elicit a RST from live hosts.

- Connect to 515 from outside

This alert is produced by a connection attempt to TCP port 515 originating from within the \$EXTERNAL\_NET network. There are exploits associated with LPRng, which runs at port 515, allowing execution of arbitrary code or a possible DOS of the printing services.

- Probable NMAP fingerprint attempt

Nmap provides sophisticated OS fingerprinting scans capable of identifying a large number of operational systems. An attacker can then use this information to target known vulnerabilities of those operating systems and associated software.

#### - External RPC call

This alert was triggered by scans to port 111 or 32771, the portmapper service. Information can be retrieved from portmapper which can be used to target known vulnerabilities in RPC related services.

- Tiny Fragments - Possible Hostile Activity

Tiny fragmentation is used to avoid detection on filtering devices and IDS systems which do not do packet re-assembly. Fragments can thus at times avoid detection, where the entire packet may not.

#### **2.1.2.1. Top Talkers**

The following destination addresses were the most attacked computers on the network, or at least had the bigger number of alerts generated.

# **2.1.2.1.1. Top Destinations**

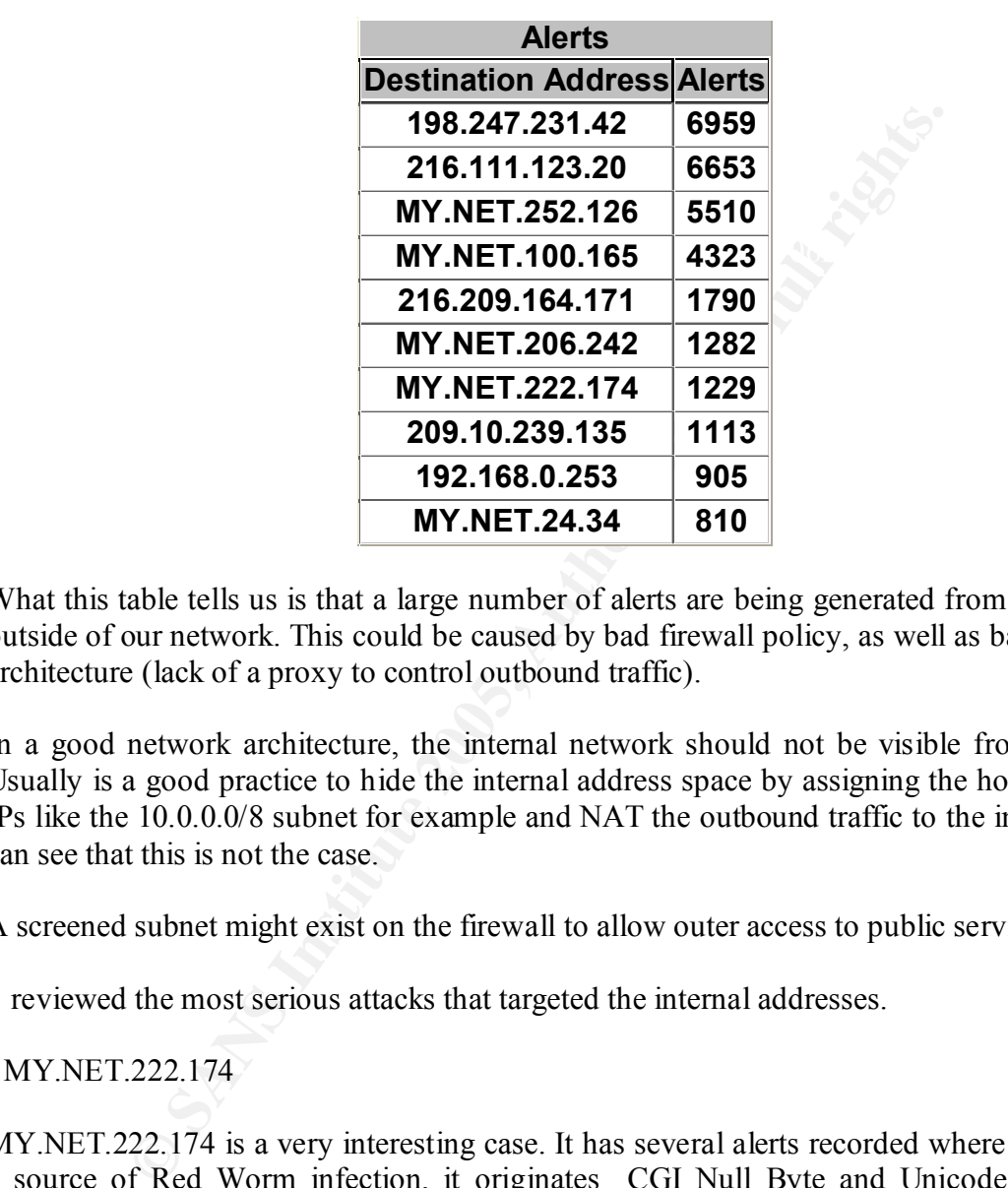

Below is a table that shows us the top 10 IPs that were attacked:

What this table tells us is that a large number of alerts are being generated from inside and outside of our network. This could be caused by bad firewall policy, as well as bad network architecture (lack of a proxy to control outbound traffic).

In a good network architecture, the internal network should not be visible from outside. Usually is a good practice to hide the internal address space by assigning the host reserved IPs like the 10.0.0.0/8 subnet for example and NAT the outbound traffic to the internet. We can see that this is not the case.

A screened subnet might exist on the firewall to allow outer access to public services.

I reviewed the most serious attacks that targeted the internal addresses.

- MY.NET.222.174

but I found other interesting traffic. MY.NET.222.174 is a very interesting case. It has several alerts recorded where it acts like a source of Red Worm infection, it originates CGI Null Byte and Unicode attacks to different web servers on the internet, and do some portscans on servers. It appears as some "smart user" that is trying to use our network resources to perform attacks. It would not be a big problem, since we could locate this machine and shut it down, reprehending the user,

Some packets originating from the same source (212.179.105.210) on different ports target port 4662, which is common port for e-Donkey P2P application. The traffic happens every day at the same time.

I also found some out-of-spec packets with strange payload in it. An example is detailed below:

02/18-09:54:17.103069 148.63.237.176:1025 -> MY.NET.222.174:4662 TCP TTL:113 TOS:0x0 ID:57405 IpLen:20 DgmLen:113 DF \*\*\*\*P\*\*\* Seq: 0x2717A0A Ack: 0x0 Win: 0x2000 TcpLen: 20 E3 44 00 00 00 01 10 28 8D 51 58 BE CA DC 37 E0 .D.....(.QX...7. 68 31 E6 09 88 43 9A 94 3F ED B0 36 12 02 00 00 h1...C..?..6.... 00 02 01 00 01 10 00 66 6F 75 72 70 61 73 74 6D .......fourpastm 69 64 6E 69 67 68 74 03 01 00 11 2D 00 00 00 D9 idnight....-.... E3 13 28 BA 1B D8 41 C7 A6 ..(...A..

we have the fisk of a temole attacket accessing our computer and controlling it for remote<br>attacks. I would definitively go for more analysis with more information on this attack on We have the risk of a remote attacker accessing our computer and controlling it for remote section 2.3.2.

- MY.NET.24.34

MY.NET.24.34 looks like a Windows machine that all the network is trying to talk. Maybe is a Domain Controller, WINS or alike. We can see an enormous amount of SMB packets to it, so it is normal to be in the most alerted hosts.

**EXECUTE 2008**<br> **EXECUTE 2008**<br> **EXECUTE 2008**<br> **EXECUTE 2008**<br> **EXECUTE 2009**<br> **EXECUTE 2009**<br> **CONSIMITY:**<br> **EXECUTE 2009**<br> **CONSIMIST 2009**<br> **CONSIMIST 2009**<br> **CONSIMIST 2009**<br> **CONSIMITY:**<br> **PARS INSTITE 2009**<br> **CONSI** I also noticed some alerts pointing attacks from it. For me they looked as packets that were replies of normal connections, and thus false-positives. There are also some malformed packets with the 12\*\*\*\*S\* flags from multiple sources aimed to this host. As 12 is 001100 in binary, and they this is in a reserved part of the TCP header, configuring something outof-spec, I couldn't figure out what that was, and I would need more information to investigate.

Below follow an example of this kind of OOS packet:

02/16-09:42:45.247376 217.97.149.38:58581 -> MY.NET.24.34:80 TCP TTL:43 TOS:0x0 ID:38081 IpLen:20 DgmLen:60 DF 12\*\*\*\*S\* Seq: 0xBE865D37 Ack: 0x0 Win: 0x16D0 TcpLen: 40 TCP Options (5) => MSS: 1460 SackOK TS: 468896246 0 NOP WS: 1

### **2.1.2.1.2. Top Sources (Top Three Most Suspicious external Addresses)**

Besides the most attacked destinations, I also ranked the Top Ten Attackers. This was important to understand what kind of threat we were under. Below follows the information:

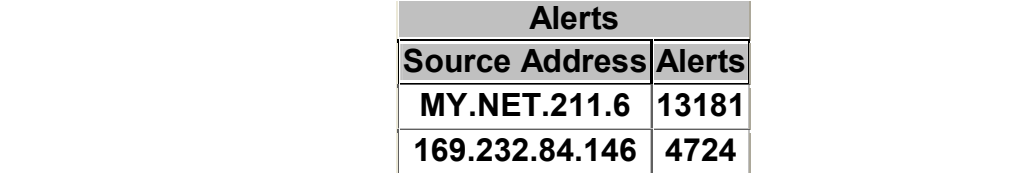

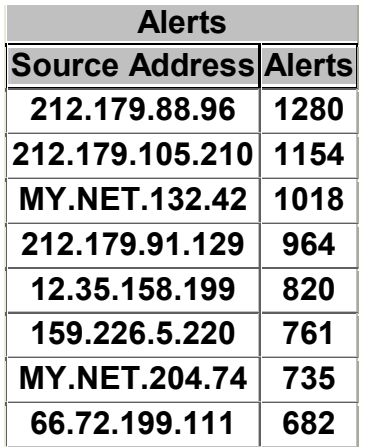

The top three outside attackers that were investigated are listed below with the available whois information:

Key final state  $\overline{R}$  final state  $\overline{R}$  for  $\overline{R}$   $\overline{R}$ 

- 169.232.84.146

This IP is for University of California:

University of California, Office of the President UCNET-BLK (NET-169-228-  $0 - 0 - 1$  $169.228.0.0 - 169.237.255.255$ University of California, Los Angeles UCLANET4 (NET-169-232-0-0-1)

169.232.0.0 - 169.232.255.255

#### - 212.179.88.96 and 212.179.105.210

These addresses are from a telecommunications company/internet provider in Israel (bezeqint.net/BEZEQ-INTERNATIONAL-LTD):

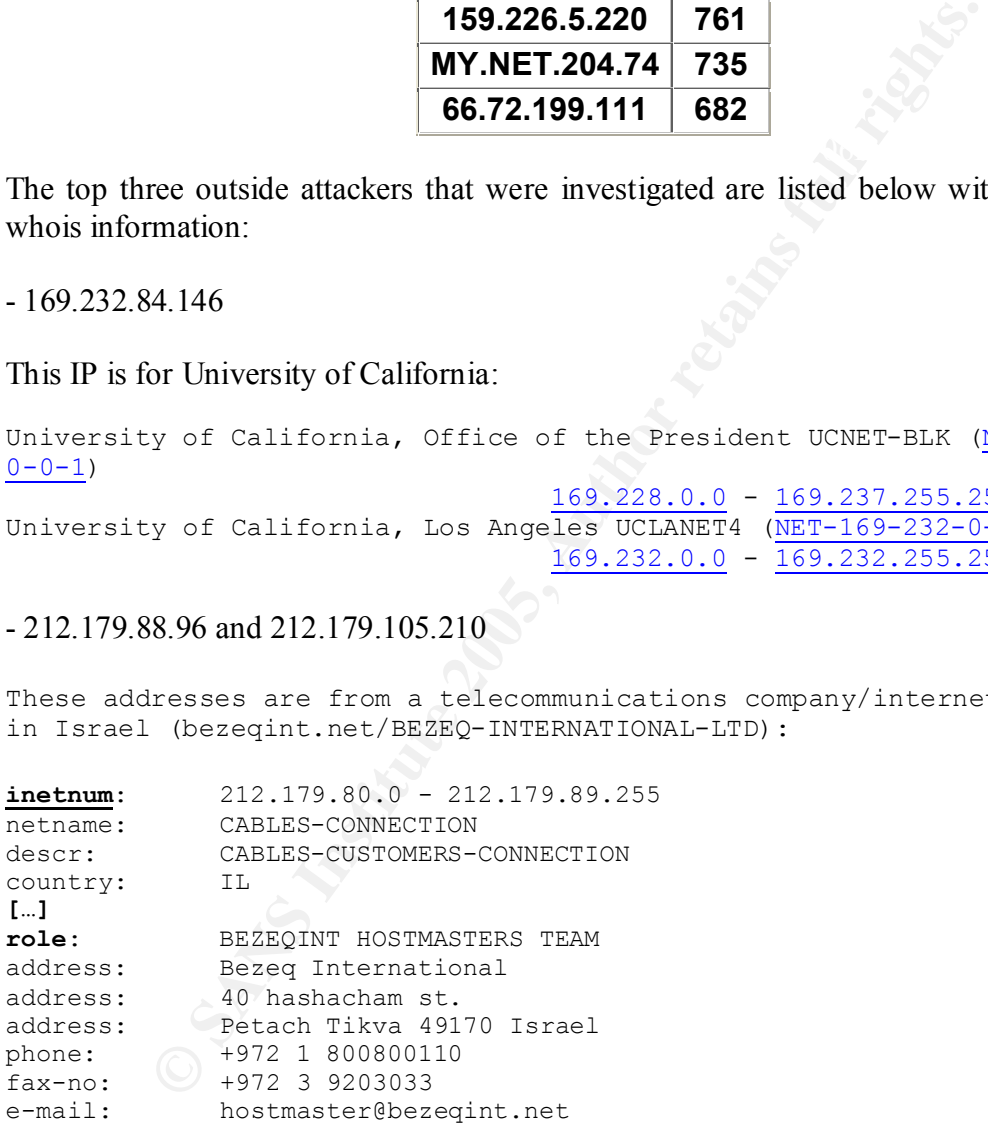

and

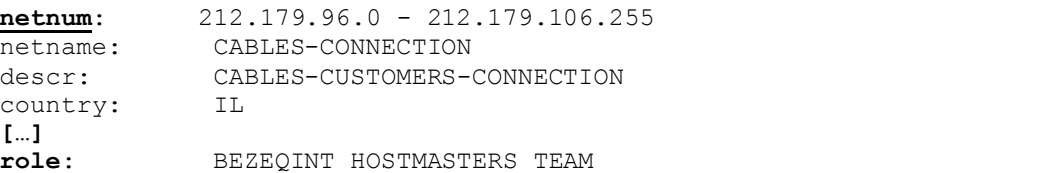

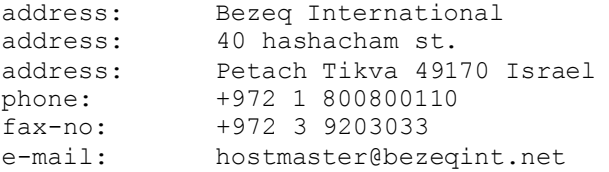

I have also made some analysis on the inside IPs:

- MY.NET.204.74

This host was defined as one of the most suspicious hosts on our internal network. Please see section 2.2.1.2.4 for a description of its activities.

vas defined as one of the most suspicious hosts on our internal retained and the sample in the activities.<br>
And I conclude that internal networks might offer a major risk to the large number if malformed packets from the O  $K = A \times C \cdot T = A + A \times T$  and  $A \times T = A \cdot T$ From that info I conclude that internal networks might offer a major risk to the University. Despite the large number if malformed packets from the OOS files that indicates the wide use of Peer-to-Peer networks, Instant Messaging programs and virus, I could identify attacks that could impact on the network availability, theft of information and damage to reputation (USAF attack by the MY.NET.204.74 host). Action should be taken to remediate the situation as soon as possible.

We also have to worry though for the possibility of these machines being used as zombies for attackers on DOS attempts, or direct compromise, since we can find packets from the Internet directed toward them. A proxy should be used for all communication with the external world.

# **2.1.2.1.3. Top Ports**

At last, but not al least, we have the most common attacked ports:

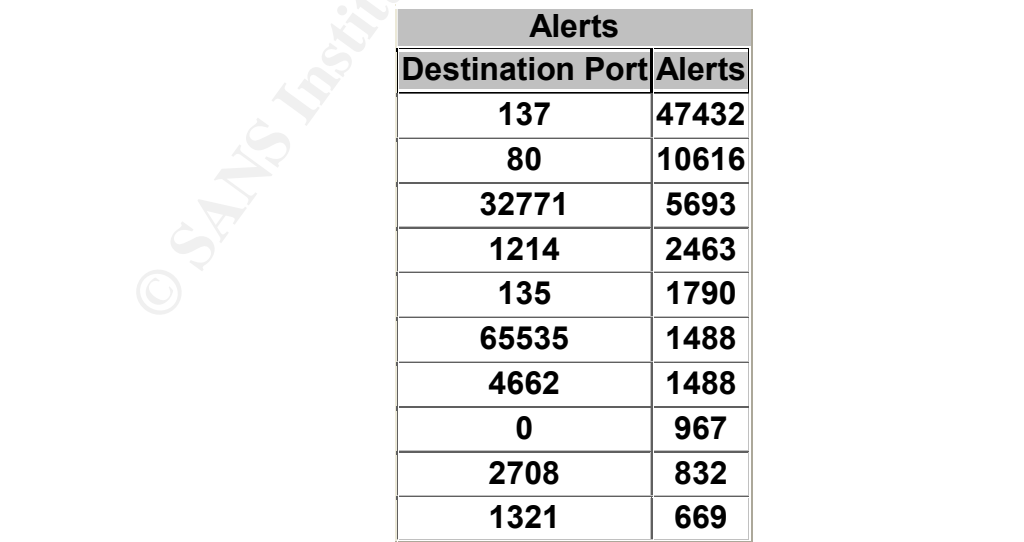

Then ports related to the most important attacks are outlined below:

#### - 80

Port 80 is the common port for HTTP. It is, of course, target for Unicode and CGI attacks. It looks like we have many IIS servers in our network vulnerable to these attacks. We should remove these servers were they are not necessary (they are installed by default in some Windows machines) and patch the ones that should exist.

- 1214 and 4662

Intertable 2012 and 4662 are for P2P Networks. There are a lot of Kazaa and e-Estiy. They should be removed as soon as possible. They can paradovidth and ruin user experience on the desktop by adding spy is the legal issue Also there is the legal issue on copyright material being shared without license. Port 1214 and 4662 are for P2P Networks. There are a lot of Kazaa and e-Donkey hosts in the University. They should be removed as soon as possible. They can propagate virus, consume bandwidth and ruin user experience on the desktop by adding spyware and bugs.

- 135

Port 135 is a very interesting case. I found traffic from a host outside our network to another host outside our network. This traffic should not have been captured by out ids!!! It looks like a spoofed communication that requires further analysis. I will detail that in the section below.

#### - 0

Ports 0 is invalid and its used for multiple attacks. In our case, the port 0 stood for scans and fingerprint attempts.

#### - 65535

Port 65535 is known for being used by some Trojans and Linux worms. It seems that our network has some of these, as well as attackers accessing compromised machines on the Internet.

# **2.1.2.2. Most Suspicious Internal Hosts**

One thing that is important to point in the report is the list of the most suspicious internal hosts. The machines outlined below definitively need to be further investigated, since the events recorded in the logs were serious enough to catch my attention:

#### - MY.NET.211.6

specific infection, typified by a backdoor listening on port 65535 (which otherwise should Several alerts could be found on the  $19<sup>th</sup>$  regarding an infection with the Red Worm. This worm, also called Adore and should not to be confused with "Code Red", is a Linuxnot be used). Traffic seen from this port strongly indicates a compromised host.

Adore spreads in Linux systems using four different, known vulnerabilities already used by Ramen and Lion worms. These vulnerabilities concern BIND named, wu-ftpd, rpc.statd and lpd services.

This internal machine was probably controlling (through a backdoor) or infecting another one on the Internet. The address that was registered was 140.32.16.100, which is owned by the USAF Academy at the Dod Network Information Center.

We can assume from the information above that this host might be trying to attack a United States Air Force computer. This does not look like a good idea and surely it is not desirable in the UMBC network. Action should be taken immediately to identify the user and further investigate the event and, if needed, inform the authorities.

-MY.NET.132.42

There was an alert registered at 10:37 on the 17th that showed the internet host 35.10.81.123, which is a computer at Michigan State University, accessing MY.NET.132.42 on port 6660, which is an IRC (Internet Relay Chat) port. This alert was registered as an EXPLOIT x86 NOOP, which is a series of NOPs sent to a remote program in order to crash it or take control over it. Below is the extract from the alert files that shows the attack:

```
mom to m intention above nat uns nots may now that in the momental of order computer. This does not look like a good idea and surely it 3C network. Action should be taken immediately to identify the the event and, if neede
02/17-10:36:28.202377 [**] EXPLOIT x86 NOOP [**] 35.10.81.123:2506 -> 
MY.NET.132.42:6660
02/17-10:36:28.275441 [**] EXPLOIT x86 NOOP [**] 35.10.81.123:2506 -> 
MY.NET.132.42:6660
02/17-10:36:28.388332 [**] EXPLOIT x86 NOOP [**] 35.10.81.123:2506 -> 
MY.NET.132.42:6660
02/17-10:36:29.241309 [**] EXPLOIT x86 NOOP [**] 35.10.81.123:2506 -> 
MY.NET.132.42:6660
02/17-10:36:30.034576 [**] EXPLOIT x86 NOOP [**] 35.10.81.123:2506 -> 
MY.NET.132.42:6660
```
After that, at 11:00, the internal host MY.NET.132.42 started sending incomplete fragments to some different IPs on the Dulles (VA) area hosted by America Online. This traffic can be malicious, since fragments usually are used for many kinds of attacks, like covert channels and denial of service. The packets were sent until 12:45. The IPs that received the packets were 172.179.250.18, 172.181.251.235, 172.180.246.250 and 172.181.116.159.

The fact that our internal host received an alert for an IRC port shows that it might be infected with some kind of Trojan that is controlled through this protocol. It is common on the Internet for masters to control their zombies through Internet Relay Chat. This host requires further investigation.

Also, even the fragmentation event being one of the noisiest of all the alerts and is triggered because packet fragments were detected but not all the packets arrived, no stimulus was found for this activity, even after an exhaustive search through the log files.

One interesting thing is that I did notice that each connection that triggered this alert had both a source and destination port of 0. This activity could be due to several things, possibly a misconfiguration or a router corrupting packets. But it could also be crafted packets designed for a DOS since obviously the OS stacks were not designed to accept connections on this port or to create a connection with 0 as the source port. Obviously there is a problem with connections that utilize port 0, either as a source or a destination, which is not specified in the TCP RFC.

Like most of the things on this report, further investigation is needed.

- MY.NET.246.54

In order to elude Intrusion Detection Systems, attackers sometimes try to send commands and code broken into several packets through fragments small enough to pass the whole network, but in a high number so the IDS won't reassemble them, allowing bad traffic (exploits and other nasty stuff) to pass through.

Snort generates alerts when it finds a fragmented packet with datagram length smaller than 25 bytes, like the rule below:

alert ip \$EXTERNAL\_NET any -> \$HOME\_NET any (msg:"MISC\_Tiny Fragments"; dsize:< 25; fragbits:M; classtype:bad-unknown; sid:522; rev:2;)

Snort also uses a preprocessor for alerting to packets like this.

Even with the RFC allowing these small fragments, I could not find an application that uses small fragmentation for any functionality, so I'm assuming that this rule cannot be a false positive.

246.54<br>
elude Intrusion Detection Systems, attackers sometimes try to sometime and provided intrusion Detection Systems, attackers sometimes try to sorboken into several packets through fragments small enough to ut in a hi This host, which I suspect to be a Windows machine because of the SMB Name Wildcard traffic generated, has been victim of several port scans on the 17th and the 19th from 11:00 to 19:00. The source IP for this scan was 216.18.16.107, which appears to be a regular Internet user from the Vancouver area in Canada.

This user from Canada has been scanning all University network during the three days investigated. He could have found an important vulnerability in this host and explored it, turning our workstation into a zombie that can be used to do further attacks on the University Network and other places.

# **2.1.3. Scan Analysis**

# Key fingerprint = AF19 FA27 2F94 998D FDB5 DE3D F8B5 06E4 A169 4E46 **2.1.3.1. Big Picture**

There are many scanning activities on the network, especially coming from inside. We can see below (section 2.2.3.2.2) that the top 4 sources of scanning were insiders. It should not be this way. There is no reason for our internal hosts to be scanning other internal hosts or external hosts after ports or vulnerabilities. Quoting Mike Poor: "If you can't play nice on my network, you can't play on my network at all!".

Analysis of the scanning activities provided to be a very good support to all alerts, since most of the attacks were proceeded by a scan.

#### **2.1.3.2. Top Talkers**

**Example 18 Solution** the top 5 scanned and scanners identified. This was done or the is not a Short Rule, but is capable of counting show the same port, IP or to an IP in a specific time. When a cert, it in tiggers a scan connections from the same port, IP or to an IP in a specific time. When a certain number of Below are the top 5 scanned and scanners identified. This was done using the Snort Preprocessor, which is not a Snort Rule, but is capable of counting the number of events occur, it triggers a scan alert, and logs by our parameters that we configure in the snort.conf file.

### **2.1.3.2.1. Top Destinations**

Below are the top 5 scanned IPs identified.

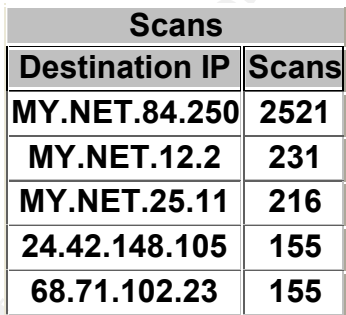

I would have to have more information on these hosts to do further analysis. With the info I had, this only proved useful to support alert analysis.

# **2.1.3.2.2. Top Sources**

Below are the top 5 scanners identified.

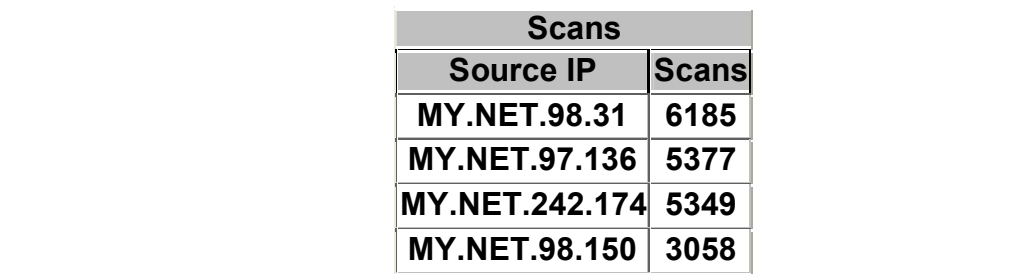

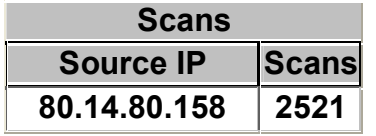

I would have to have more information on these hosts to do further analysis. With the info I had, this only proved useful to support alert analysis.

# **2.1.4. Out of Spec Packets Analysis**

# **2.1.4.1. Big Picture**

The total number of OOS packets in the network was considerably small compared to the number of alerts (3852 oos packets compared to a total of 109.684 alerts). If we assume that only a part of the network traffic is related to malicious activity and thus result an alert on the IDS, we can estimate a bigger number of total traffic.

Doing further analysis we could verify that 57,62% of the packets were originated from only ten hosts.

**Example 1.4. Out of Spec Packets Analysis**<br> **2.1.4.1. Big Picture**<br>
umber of OOS packets in the network was considerably small c<br>
alerts (3852 oos packets compared to a total of 109.684 alerts). If<br>
of the network traff Most of the scan entries for these highly active source addresses showed the SYN/FIN combination flags set in the TCP header. This looks very much like a technique employed to increase the odds of gaining access to a site and eliciting a reply from the scanned host. In almost all cases the scan was conducted once per source-destination pair. These packets should be blocked at the firewall, as they represent no valid TCP communication attempt.

The analysis of these packets had proven to be very helpful supporting the alert analysis, but the analysis of the oos packets in particular was not a big source of identifying many attacks.

The same happened in Mike Bell´s practical, that can be found on the address below: http://www.giac.org/practical/Mike\_Bell\_GCIA.doc

# **2.1.4.2. Top Talkers**

Below are the top 5 destination and source hosts of Out-of-Specification packets

# **2.1.4.2.1. Top Sources**

Below are the top 5 originators of OOS packets.

**OOS**

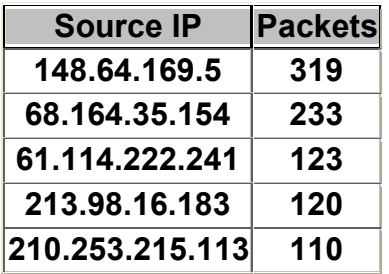

# **2.1.4.2.2. Top Destinations**

Below are the top 5 destination of OOS packets.

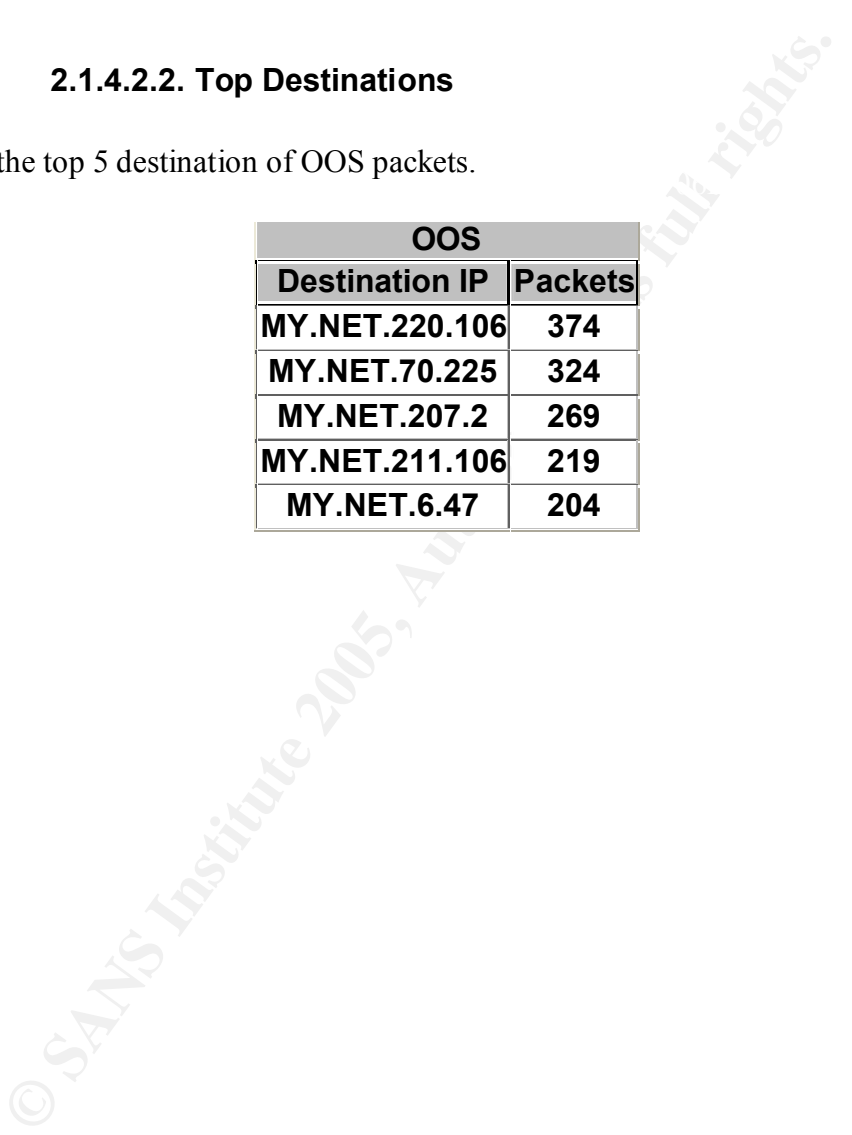

# **2.2. Three Most Important Attacks**

The following alerts were identified as Events of Interest, and thus detailed below:

# **2.2.1. Tiny Fragments - Possible Hostile Activity**

#### **2.2.1.1. Description of Detect**

Internet, including snort.org, supporting the fact that no modern equipment needs to Some traffic from host 24.112.169.243 on the Internet to MY.NET.201.62 generated the alert "Tiny Fragments - Possible Hostile Activity" on the 17<sup>th</sup>. It was probably a result by a Preprocessor Plugin that states that any fragmented packet with a size too small (payload  $\leq$ 25 bytes) is one packet that should be examined. I could find several sources on the fragment a datagram in a size smaller than 512 bytes.

Also, other attacks from internal and external sources generated simmilar alerts on the sensor.

As tiny fragmentation may be an attempt to elude our network defenses to do numerous other forms of attacks (decoy attack), like Buffer Overflows, Denial of Service and other, I decided to look further into this attack.

These detects came on all days at very specific time periods. They didn't last more than 5 minutes. They also were from different sources to different destinations. No attacker repeated the attack nor the same target was attacked twice from different sources.

There were no source or destination ports registered on the first fragment. We could also notice some scan being done right before the attack. Usually was a Null scan after a Nmap Stealth Scan. We can se better in the section below:

```
Fragments - Possible Hotstitute Activity" on the Internet to MY.NET.201.62 ge<br>
Fragments - Possible Hotstile Activity" on the 17<sup>th</sup>. It was probable<br>
or Plugin that states that any fragmented packet with a size too sm<br>
on
02/17-22:30:05.961311 [**] Tiny Fragments - Possible Hostile Activity
02/17-22:46:08.634090 [**] spp portscan: portscan status from
24.112.169.243: 1 connections across 1 hosts: TCP(1), UDP(0) STEALTH [**] 
02/17-22:30:02.052624 [**] Null scan! [**] 24.112.169.243:0 -> 
MY.NET.201.62:0
02/17-22:30:02.052644 [**] Tiny Fragments - Possible Hostile Activity 
[***] 24.112.169.243 -> MY.NET.201.62
02/17-22:30:03.316935 [**] Null scan! [**] 24.112.169.243:0 -> 
MY.NET.201.62:0
02/17-22:46:17.623065 [**] spp portscan: portscan status from
24.112.169.243: 2 connections across 1 hosts: TCP(2), UDP(0) STEALTH [**] 
02/17-22:46:17.687461 [**] spp portscan: portscan status from
MY.NET.98.167: 6 connections across 6 hosts: TCP(0), UDP(6) [**] 
02/17-22:46:23.887296 [**] spp portscan: portscan status from
MY.NET.98.167: 3 connections across 3 hosts: TCP(0), UDP(3) [**] 
[**] 24.112.169.243 -> MY.NET.201.62
02/17-22:30:05.961430 [**] Tiny Fragments - Possible Hostile Activity 
[**] 24.112.169.243 -> MY.NET.201.62
```
### **2.2.1.2. Reason why Detect was Selected**

If someone is trying to elude our IDS is that he or she is not trying to do good to our network. This is could be also used to make noise a cover the main attack, since modern IDSs can detect these patterns and this particular alert came in very noisy.

I was intrigued by this traffic, and because of the lethality of this attack (can cover lots of other malicious activities) I decided to look into it a little further.

#### **2.2.1.3. Detected was generated by**

B page is at http://www.dpo.uab.edu/~andrewb/snort/snortdoc/preplugin.html. Thanks to Andrew B.'s homepage I was able to figure out the information below. Andrew

**2.2.1.3. Detected was generated by**<br>
Andrew B.'s homepage I was able to figure out the information<br>
http://www.dpo.uab.edu/~andrewb/snort/snortdoc/preplugin.htm<br>
ted was generated with the minfrag preprocessor. It checks<br> This detected was generated with the minfrag preprocessor. It checks for fragmented packets and if the packet is a fragment and its size is less than or equal to the threshold value then it generates the alert: "Tiny Fragments - Possible Hostile Activity" and also logs the packet. It also toggles the detection bit for this packet so that it is not passed to the detection engine.

It was not possible to dtermine the threshold value, thus its default value is 25 bytes.

# **2.2.1.4. Probability the Source Address was Spoofed**

There are two possibilities here. Since this was a very noisy attack, the first one covers the possibility it was a decoy used to draw attention while a more sneaky attack was conducted. In this case it is natural that the address would be spoofed, so it would make the attackresponse more difficult and draw the attention of the main target.

Also, we should consider the possibility of covert channel. In this case the probability of spoofing of the source address is low, since the attacker is trying to cover his communication with the target host, and he is probably trying to communicate with it, thus needing to receive answers back.

# **2.2.1.5. Attack Mechanism**

Tiny fragmentation is used to avoid detection on filtering devices and IDS systems which do not do packet re-assembly. Fragments can thus at times avoid detection, where the entire packet may not.

miss an attack carried over such means. Firewalls suffer from the same issues, and can be Many IDSs are known to have issues regarding the reassembly of IP fragments, and could tricked into allowing packets through that should normally be rejected. Furthermore, there is a small history of OS issues related to unorthodox fragmentation.

Historically, handling of fragmentation has been a problem in both IP stacks and the IDS systems. While the limited number of attacks based on fragmentation are easily picked up by anomaly or signature based systems, IDSs which fail to properly reassemble fragments can miss any fragmented attack. Firewalls have often proved susceptible to fragmented TCP or UDP headers, allowing traffic which should have been filtered to pass through.

An attacker may pass a fragment containing a TCP/UDP header which is allowed to pass through a firewall, then follow this up with a fragment which overwrites the previous headers, but is allowed due to poor connection tracking.

 $\text{roducts.}$ An attacker may fragment an exploit, so that it is not detected by IPS nor filtered by IPS products.

Specially in this attack the attacker uses small fragments to force some of the TCP header information into the next fragment. This may produce a case whereby the TCP flags field is forced into the second fragment and filters that attempt to drop connection requests will be unable to test these flags in the first octet thereby ignoring them in subsequent fragments.

This attack can be used to circumvent user-defined filtering rules. The attacker hopes that a filtering router will examine only the first fragment and allow all other fragments to pass.

This attack can be prevented at the router by enforcing rules, which govern the minimum size of the first fragment. This first fragment should be made large enough to ensure it contains all the necessary header information.

# **2.2.1.6. Correlations**

No previous alerts associated with the source hosts were recorded on the IDS logs, but portscans and SMB Wildcard alerts. A search through the Dshield database did not find any previous attacks in their logs associated with the source host.

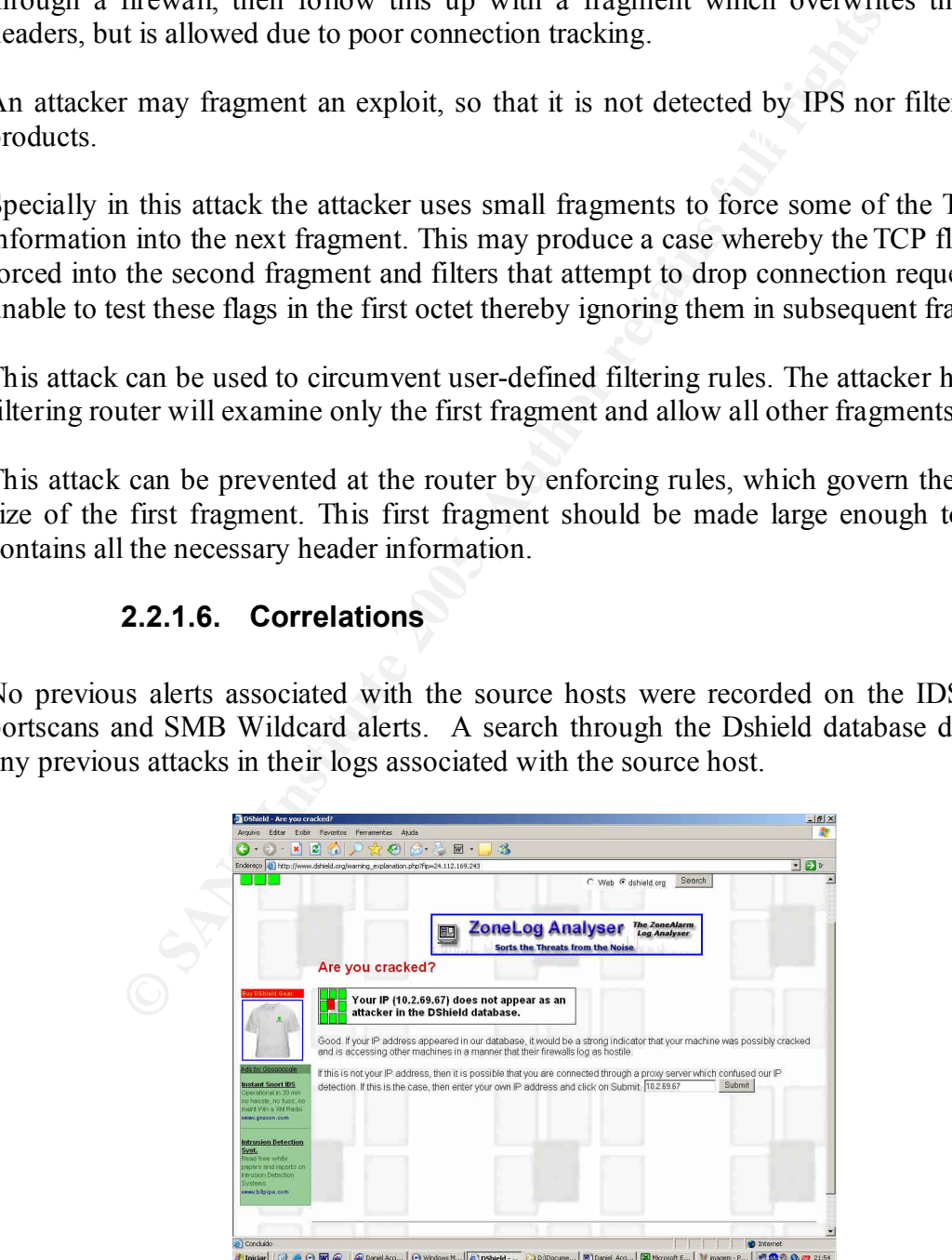

Peter van Oosterom (http://www.giac.org/practical/GCIA/Peter\_Van\_Oosterom.pdf) submitted a detect involving 20 byte fragments with an ID of 0. This was part of a network scan. His traffic had both the more fragments and don't fragment bit set which is not the case with the above trace. It is possible that the above trace is part of the scan and the don't fragment bit did not get set for some reason. However, there are no other packets with a fragment ID of 0 in the log file for the day in question.

I could find no correlations for this exact traffic.

# **2.2.1.7. Evidence of Active Targeting**

Several alerts were generated in this attack, along with some Null Scans, directed to the same internal host for a specific period of time. Also, I could find several different portscans from this attacker to several hosts and some SMB Wildcard alerts.

Although I think the attacker actively targeted the internal host MY.NET.201.62, he spent some time looking for his victim before striking.

### **2.2.1.8. Severity**

The severity of this attack is somewhat high due to the high lethality rating and little effective countermeasures.

**2.2.1.7. Evidence of Active Targeting**<br>
erts were generated in this attack, along with some Null Scans,<br>
mal host for a specific period of time. Also, I could find set<br>
from this attacker to several hosts and some SMB Wi The lethality of the attack is high. It can cover other very serious compromises and thus is important. I'm assuming we don't have proper countermeasures because the attack seemed to be successful. We cannot define the criticality of the hosts attacked since we don't have enough information on them. I would arbitrary estimate it as medium though.

This way I'm assuming the following calculation in a 1-5 grade:

 $s$ everity = (criticality + lethality) - (system countermeasures + network countermeasures)

Severity =  $(3 + 4) - (1 + 2) = 4$ 

# **2.2.2. MY.NET.222.174**

#### **2.2.2.1. Description of Detect**

MY.NET.222.174 was a host that called my attention. It has several alerts recorded where it acts like a client of source of Red Worm infection trojan, it originates CGI Null Byte and Unicode attacks to different web servers on the internet, and do some portscans on other servers. It appears as some "smart user" that is trying to use our network resources to perform attacks. It would not be a big problem, since we could locate this machine and shut it down, reprehending the user, but I found other interesting traffic.

Some packets originating from the source 212.179.105.210 on different ports target port 4662, which is common port for e-Donkey P2P application. The traffic happens every day at the same time and this IP is from a cable user from Israel which is in the Administrator Watchlist:

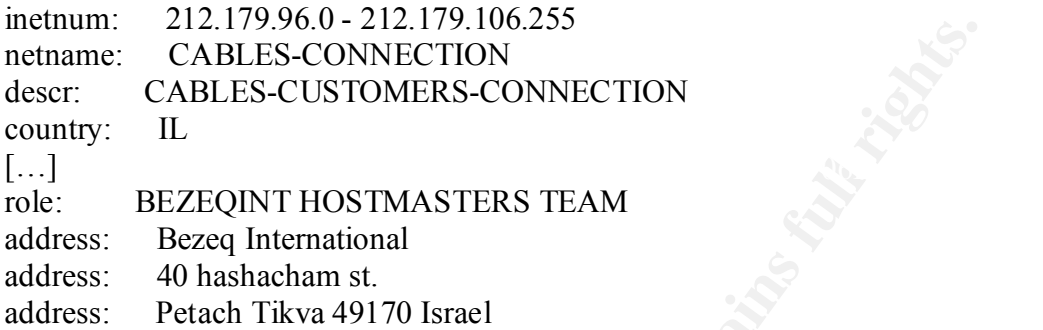

This watchlist is a customized alert configured to register a log entry each time a computer with specific addresses accesses UMBC's network.

I also found some out-of-spec packets with strange payload in it. An example is detailed below:

**CABLES-CONNECTION**<br>CABLES-CONNECTION<br>CABLES-CONNECTION<br>IL<br>BEZEQINT HOSTMASTERS TEAM<br>Bezeq International<br>Petach Tikva 49170 Israel<br>Ist is a customized alert configured to register a log entry each t<br>ic addresses accesses U 02/18-09:54:17.103069 148.63.237.176:1025 -> MY.NET.222.174:4662 TCP TTL:113 TOS:0x0 ID:57405 IpLen:20 DgmLen:113 DF \*\*\*\*P\*\*\* Seq: 0x2717A0A Ack: 0x0 Win: 0x2000 TcpLen: 20 E3 44 00 00 00 01 10 28 8D 51 58 BE CA DC 37 E0 .D.....(.QX...7. 68 31 E6 09 88 43 9A 94 3F ED B0 36 12 02 00 00 h1...C..?..6.... 00 02 01 00 01 10 00 66 6F 75 72 70 61 73 74 6D .......fourpastm 69 64 6E 69 67 68 74 03 01 00 11 2D 00 00 00 D9 idnight....-.... E3 13 28 BA 1B D8 41 C7 A6 ..(...A..

We can see a clear string "fourpastmidnight" that could mean a remote command through a P2P known port. I understand that the application that is using this P2P port might not be a P2P application, but a Trojan of some kind. I could not confirm that, but it is a possibility.

My analysis is that this packet is out-of-spec because the ACK flag is not set with the PUSH flag. In a TCP communication, the sender sends data with both ACK and PUSH flags set, and the receiver answers back with the ACK flag only for all packets. We can see "Ack:" field with the "0x0" value, meaning it is not set, thus being an OOS packet.

With all this evil traffic generated from the MY.NET host, and this other strange traffic coming toward it from a distant internet computer in Israel, a suspicious country because of the lack of regulation and actions on the Internet issues, I though that this could be a case of misuse of an internal host.

The University is liable for actions originating from its network, so should do whatever possible to stop attacks. This is even more important if UMBC infrastructure is being used as part of coordinated attacks to other institutions/websites on the Internet.

#### **2.2.2.2. Reason why Detect was Selected**

As already said, the University is liable for actions originating from its network, so should do whatever possible to stop attacks. This is even more important if UMBC infrastructure is being used as part of coordinated attacks to other institutions/websites on the Internet.

**Phosino:** G solop attacks. Institute information of photon as part of cordinated attacks to other institutions/websites on the as part is this attack is important for preventing legal problems, as we of the network (coord availability of the network (coordinated DoS attacks usually consumes a lot of bandwidth, Identify what is this attack is important for preventing legal problems, as well as impacting even if you are the source). Also, a host infected with a trojan is a door for information leakage and trampoline for other attacks.

### **2.2.2.3. Detected was generated by**

Snort IDS. There were several different snort alerts on this attack. The most important were:

- Red Worm:

```
02/17-14:03:45.551644 [**] High port 65535 tcp - possible Red Worm -
traffic [**] MY.NET.222.174:4634 -> 24.50.140.77:65535
```
Detected by:

I coudn´t find the original rule, so I estimate the attack to be detected by something simillar to this:

```
alert tcp any any -> any 65535 (msg:" High port 65535 tcp - possible Red 
Worm - traffic";
```
and

- Watchlist:

```
02/17-03:00:53.488594 [**] Watchlist 000220 IL-ISDNNET-990517 [**] 
212.179.105.210:4876 -> MY.NET.222.174:4662
```
#### Detected by:

It is a custom rule. The exact rule could not be found, but I expect it to be like this:

```
alert tcp 212.179.0.0/16 any -> $HOME NET any (msg:" Watchlist 000220 IL-
ISDNNET-990517";)
```
### **2.2.2.4. Probability the Source Address was Spoofed**

There are two addresses to analyze in this attack. The first one is the Israeli Internet address. It is probably not spoofed because its attacks are aimed toward controlling our internal machine, so it has to receive communication back.

Also, the attacks originating from our internal networks were all "controlling attacks", I mean, they were aimed to control another hosts, like the Unicode and Red Worm traffic. So I believe it is not spoofed as well.

#### **2.2.2.5. Attack Mechanism**

The idea of the attack is to compromise a remote machine in order to make it difficult for the victim to trace the original attacker back. It does this infecting the remote machine using a virus, Trojan or installing a remote agent through a known vulnerability. After that, he gains control over it and can lunch attacks from the controlled host. This host can also be called zombie.

Below follows a diagram of such attack:

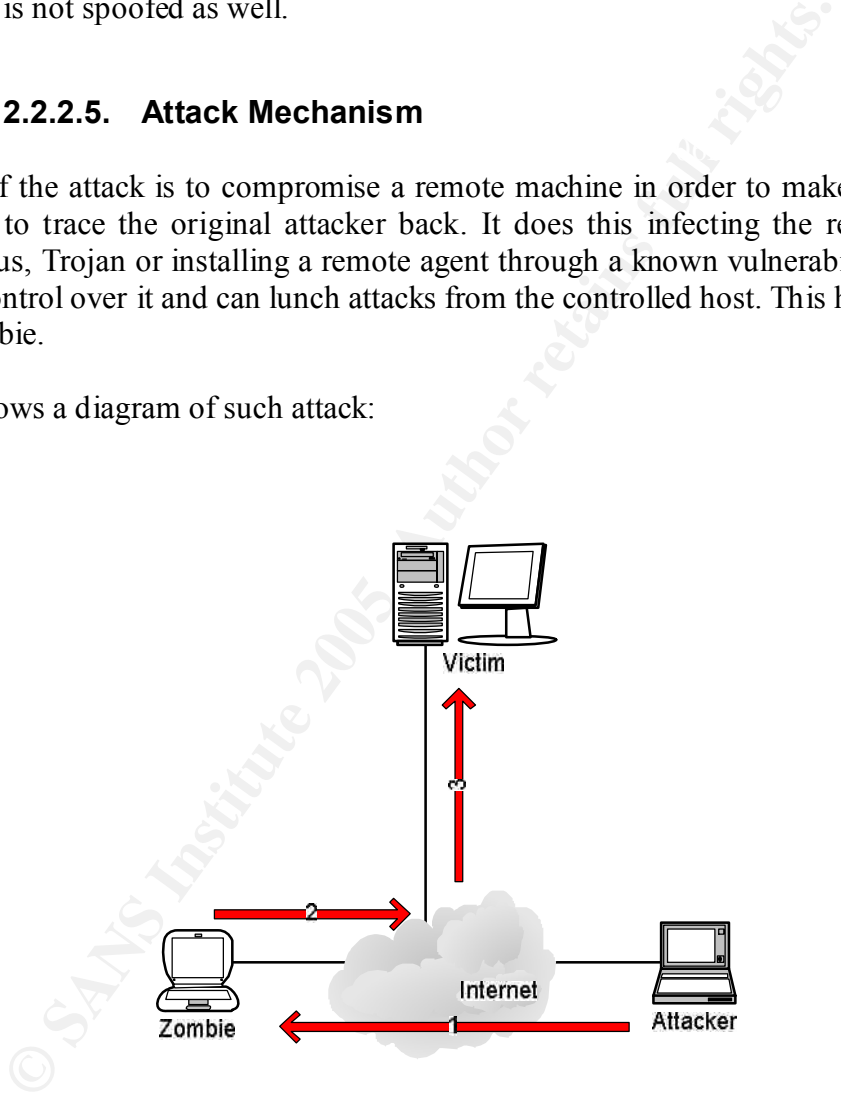

0) Even before the attack begins, the attacker probes the Internet for prospected victims, by fingerprinting operational systems, portscaning hosts and such.

1) After it finds one, the first thing that happens is that the attacker accesses the zombie (which is still clear, but with known vulnerabilities) and it does a deeper scan scans for known services, vulnerabilities and ways to explore them. On this phase it compromises the system using one of these vulnerabilities, does privilege escalation and install a Trojan or backdoor for later access and use.

2) The second phase of the attack is done remotely by the attacker. It commands the zombie to scan the internet for other victims. It could also look for a specific target and actively scans for known vulnerabilities without the possibility of being identified.

3) The third phase is the attack itself, where the attacker exploit its target and gets what it wants.

The only hope for the victim is to collaborate with the administrator of the zombie in order to access its logs and try to traceback the attacker. Many times this is not possible because the attackers usually chooses undocumented and poorly managed networks for zombie infection, like Universities.

This method is also used for creating botnets and performing Denial of Service Attacks.

### **2.2.2.6. Correlations**

Since there are a lot of attacks to correlate, I decided to focus on the most important: the 4662 e-donkey 2000 server port.

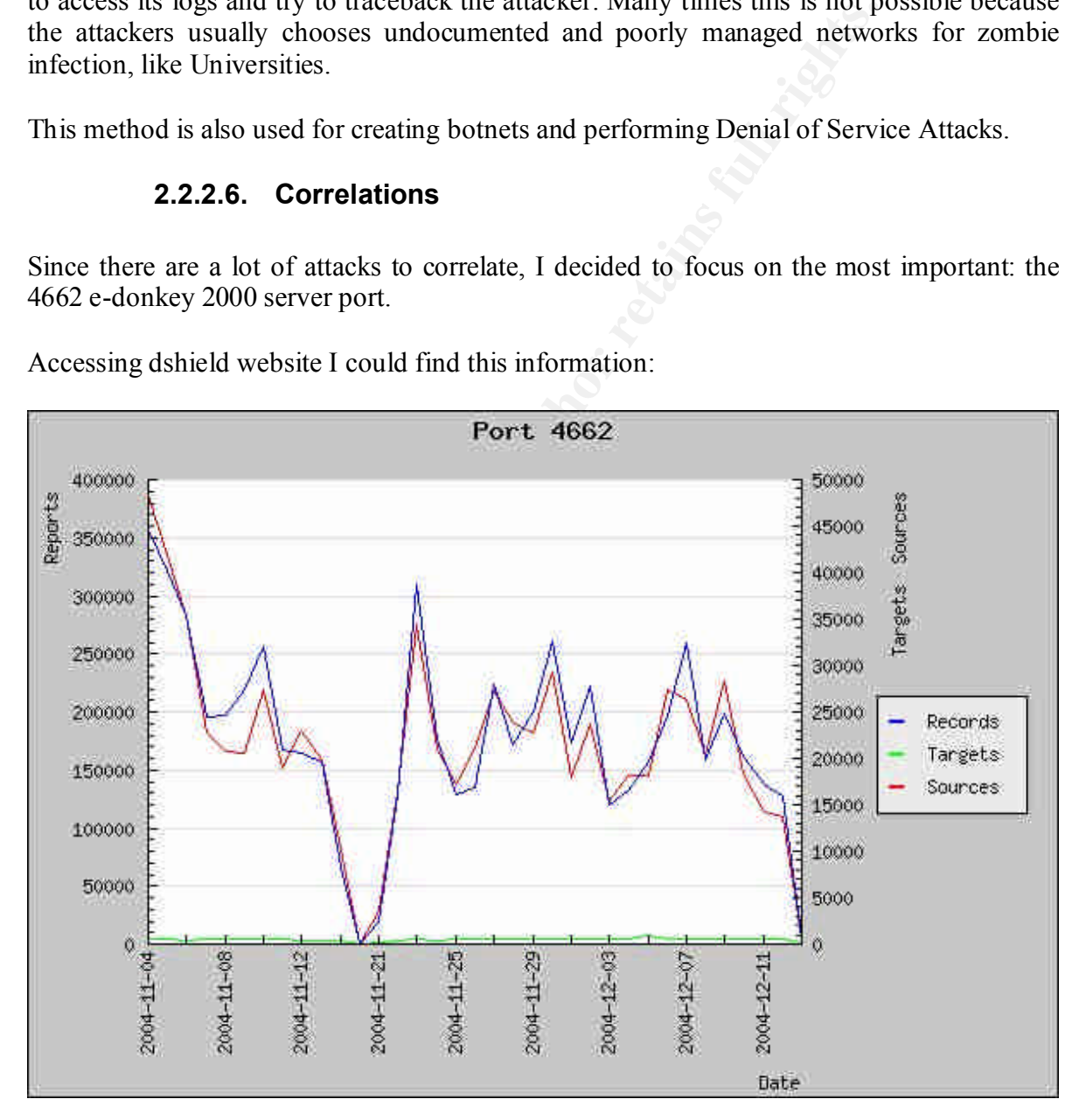

Accessing dshield website I could find this information:

It shows that port 4662 is scanned very frequently on the Internet. This happens because it is used as a famous P2P program. When a network has DHCP, the P2P clients don't know that the address lease changed, and keep trying to connect to old addresses while the computers that holds the P2P software already changed IPs.

I could not find any Trojans associated with this port. Besides, I could find a table at http://www.edonkey2000.com that showed that more than 1100 bugs were reported in their last version:

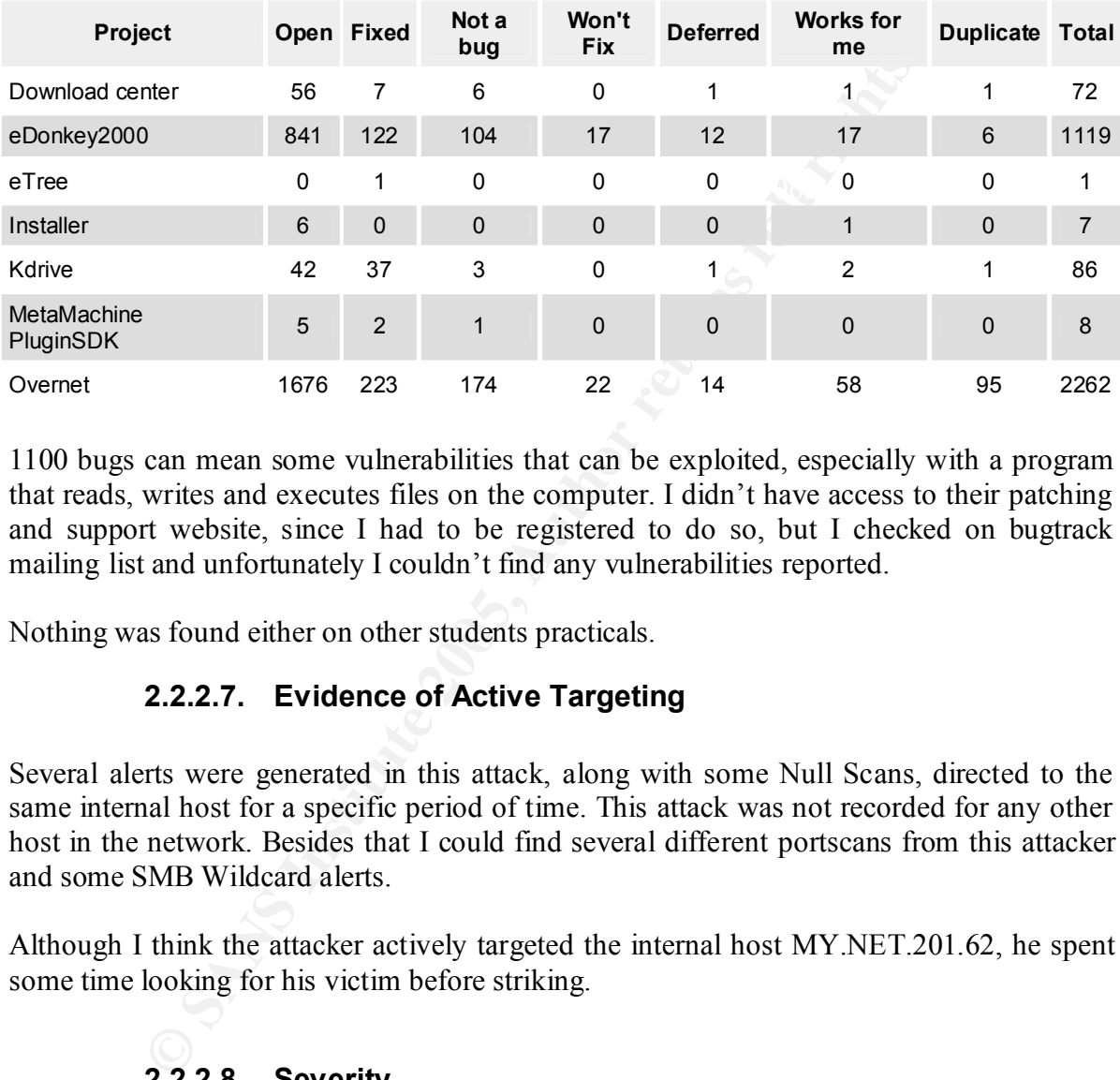

1100 bugs can mean some vulnerabilities that can be exploited, especially with a program that reads, writes and executes files on the computer. I didn't have access to their patching and support website, since I had to be registered to do so, but I checked on bugtrack mailing list and unfortunately I couldn't find any vulnerabilities reported.

Nothing was found either on other students practicals.

# **2.2.2.7. Evidence of Active Targeting**

Several alerts were generated in this attack, along with some Null Scans, directed to the same internal host for a specific period of time. This attack was not recorded for any other host in the network. Besides that I could find several different portscans from this attacker and some SMB Wildcard alerts.

Although I think the attacker actively targeted the internal host MY.NET.201.62, he spent some time looking for his victim before striking.

# **2.2.2.8. Severity**

The severity of this attack is surely high due to the high lethality rating and little effective countermeasures.

The lethality of the attack is high. It gives the attacker a very strong position to compromise UMBC security, I'm assuming we have somewhat proper countermeasures to avoid this attack, but they are not properly configured because the attacker can access a host directly in the University network, We cannot define the criticality of the hosts attacked since we don't have enough information on them. I would arbitrary estimate it as small, since it seems to be a regular workstation.

This way I'm assuming the following calculation in a 1-5 grade:

 $s$ everity = (criticality + lethality) - (system countermeasures + network countermeasures)

Severity =  $(2 + 5) - (1 + 3) = 3$ 

# **2.2.3. Port 135 East of B5 DE3D F8B5 06E45 PA19 998D F8B5 06E46 A169 4E46 A169 4E46 A169 4E46 A169 4E46 A169 4E46 A169 4E46 A169 4E46 A169 4E46 A169 4E46 A169 4E46 A169 4E46 A169 4E46 A169 4E46 A169 4E46 A169 4E46 A16**

#### **2.2.3.1. Description of Detect**

**Carrollar Constitute 2006**<br> **CALC CALC CALC CALC CALC CALC CALC CALC CALC CALC CALC CALC CALC CALC CALC CALC CALC CALC CALC CALC CALC CALC CALC CALC CALC CALC CALC CA** Traffic was detected with the source and destination addresses outside the network. This could indicate one of the two things: routing problems or address spoofing. Since either are big problems, snort detects it as traffic that could compromise the security of the network. The packets were directed to a single internet IP (216.209.164.171), which is a computer from Bell Comm in Canada, on port 135 and they started about 21:45. It lasted for about 7 minutes until 21:52.

This port is the Microsoft DCE Locator service also known as end-point mapper and it is used on Microsoft systems for DHCP, DNS and WINS services. It works just like Sun RPC portmapper, except that end-points can also be named pipes. Microsoft also relies upon DCE RPC to remotely manage services.

The traffic was very fast (about 5 packets/sec) and we could notice different source addresses. These addresses were between the 171.165.35.x subnet to the 171.165.182.x.

We also could notice that as the time passed, these source IPs were incrementing in 2 or 3, and all the source ports were in the 1000-2000 range.

Below is a transcript of part of the traffic with these characteristics:

```
Key fingerprint = AF19 FA27 2F94 998D FDB5 DE3D F8B5 06E4 A169 4E46
02/19-21:45:01.717577 [**] TCP SRC and DST outside network [**] 
02/19-21:45:01.668488 [**] TCP SRC and DST outside network [**] 
171.165.35.69:1115 -> 216.209.164.171:135
02/19-21:45:01.668497 [**] TCP SRC and DST outside network [**] 
171.165.35.70:1025 -> 216.209.164.171:135
02/19-21:45:01.717426 [**] TCP SRC and DST outside network [**] 
171.165.35.76:1389 -> 216.209.164.171:135
02/19-21:45:01.717445 [**] TCP SRC and DST outside network [**] 
171.165.35.77:1441 -> 216.209.164.171:135
171.165.35.78:1103 -> 216.209.164.171:135
02/19-21:45:02.741606 [**] TCP SRC and DST outside network [**] 
171.165.35.125:1877 -> 216.209.164.171:135
```

```
02/19-21:45:02.789522 [**] TCP SRC and DST outside network [**] 
171.165.35.133:1254 -> 216.209.164.171:135
02/19-21:45:02.838182 [**] TCP SRC and DST outside network [**] 
171.165.35.140:1204 -> 216.209.164.171:135
02/19-21:45:02.869472 [**] TCP SRC and DST outside network [**] 
171.165.35.147:1367 -> 216.209.164.171:135
02/19-21:45:03.077403 [**] TCP SRC and DST outside network [**] 
171.165.35.183:1884 -> 216.209.164.171:135
02/19-21:45:03.110277 [**] TCP SRC and DST outside network [**] 
171.165.35.189:1196 -> 216.209.164.171:135
```
I searched the 45 minutes prior to the attack for detects of internal systems compromised by external attackers, but I couldn't find any evidence of remote attackers gaining access to internal hosts in the network that could have done that.

#### **2.2.3.2. Reason why Detect was Selected**

the 45 minutes prior to the attack for detects of internal systems cackers, but 1 couldn't find any evidence of remote attackers gats in the network that could have done that.<br> **2.2.3.2. Reason why Detect was Selected**<br> This attack looks like a Denial of Service attempt against 216.209.164.171. I believe in this because of the large number of packets in a small timeframe directed to the same host. This could have happened in two ways: A remote attacker took control over one host of our network or the attack was started by one of the University users.

In either case this is a big problem. The first would require an immediate action in order to prevent leak of information and compromise of the network. The other requires immediate disciplinary action to educate other users not to do the same, thus justifying further investigation.

# **2.2.3.3. Detected was generated by**

The following Snort Rule:

*alert tcp \$EXTERNAL\_NET any -> \$EXTERNAL\_NET any (msg:" TCP SRC and DST outside network ";)*

This rule means that any packet that passes over the sensor that does not have an address from the INTERNAL\_NET network either on the source or destination fields should be registered as an alert.

# **2.2.3.4. Probability the Source Address was Spoofed**

attack requires that the packets do not return to the source, since they would also DoS the The probability of spoofing of the source address is very high! As the packets appear to be crafted by an automated process (incrementing IP addresses, source ports in a specified range, etc…) there is a high probability that this is a DoS attack. The architecture of this attacker if they did return.

My point of view is that the attacker IP was not real.

### **2.2.3.5. Attack Mechanism**

The attack mechanism is a machine flooding another host with RCP TCP packets with a spoofed source address. Port 135 is a very well known port for performing attacks on the net. Several worms, especially the Blaster worm, used this service as vector for contamination.

Also, there are vulnerabilities concerning DoS attacks that are able to consume a server total processing time without using too much band. They were discovered and made available since 1998 affecting systems from Windows NT 4 to 2000:

 $52.html$ http://www.winnetmag.com/WindowsSecurity/Article/ArticleID/9252/WindowsSecurity\_9 252.html

http://support.microsoft.com/default.aspx?scid=kb;en-us;193233&sd=tech

Even being a DoS attack that takes advantage over common RPC vulnerabilities, or a worm that is trying to insistently infect a host, these attacks clearly uses spoofed packets not to be identified.

Below we can see an attacker initiating a DoS by sending a spoofed RPC packet to its victim. The victim responds to an empty or invalid address, and hangs.

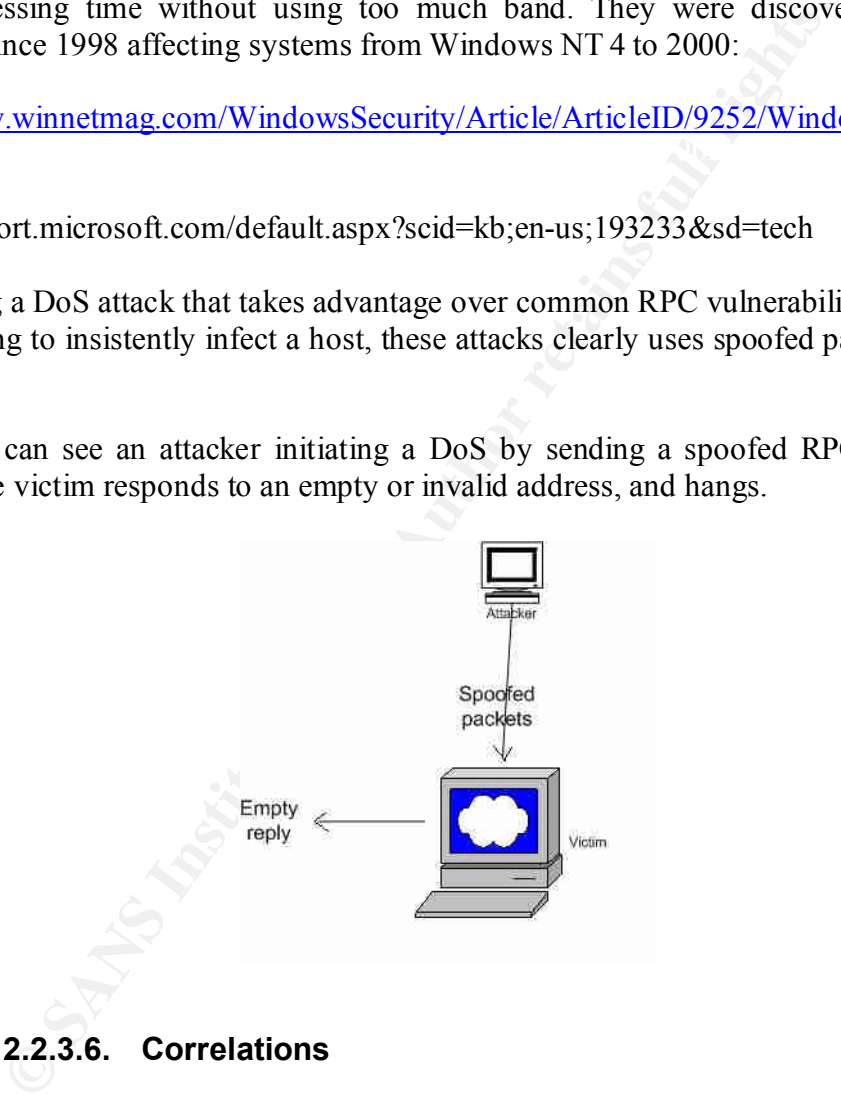

A lot is seen on the internet on RPC vulnerabilities. Most of the things are related to viral infections, and not this traffic.

Port 135 is one of the most searched ports on d-shield database:

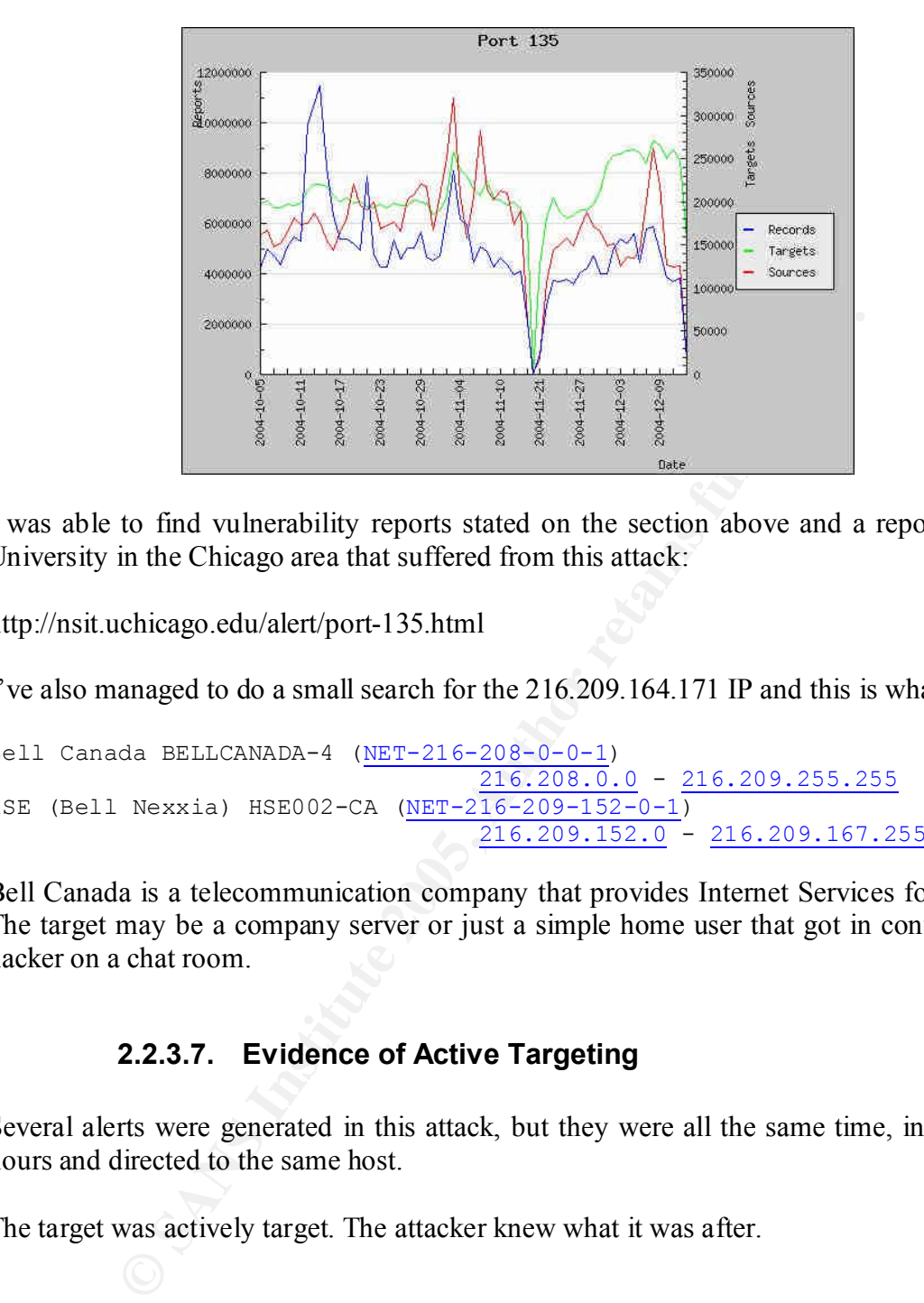

I was able to find vulnerability reports stated on the section above and a report from an University in the Chicago area that suffered from this attack:

http://nsit.uchicago.edu/alert/port-135.html

I've also managed to do a small search for the 216.209.164.171 IP and this is what I found:

```
Bell Canada BELLCANADA-4 (NET-216-208-0-0-1)
                                   216.208.0.0 - 216.209.255.255
HSE (Bell Nexxia) HSE002-CA (NET-216-209-152-0-1)
                                  216.209.152.0 - 216.209.167.255
```
Bell Canada is a telecommunication company that provides Internet Services for its users. The target may be a company server or just a simple home user that got in conflict with a hacker on a chat room.

# **2.2.3.7. Evidence of Active Targeting**

Several alerts were generated in this attack, but they were all the same time, in sequential hours and directed to the same host.

The target was actively target. The attacker knew what it was after.

# **2.2.3.8. Severity**

somewhat effective countermeasures. The severity of this attack is not as high as the others due to the medium lethality rating and

The lethality of the attack is medium. Although it can DoS a remote system, it probably can't compromise UMBC network. The main problem here would be legal issues, where the university could be charged for the attacker actions. We cannot define the criticality of the hosts attacked since we don't have enough information on them. I would arbitrary estimate it as small, since it seems to be a regular workstation.

This way I'm assuming the following calculation in a 1-5 grade:

 $s$ everity = (criticality + lethality) - (system countermeasures + network countermeasures)

Severity =  $(2 + 3) - (1 + 4) = 0$ 

# **2.3. Recommendations**

Appropriated network architecture, IDS tuning and sensor placement, Firewall rules, virus scanners, use of application-layer proxies and patch management would be the most important countermeasures for the University.

The University should consider migrating it network to a reserved address space. The use of a 10.x.x.x/8 subnet for example prevents external users to direct access our internal resources, and can be managed at the firewall with NAT (Network Address Translation).

Firewall rules need to be tightened down. It should be configured to "deny-what-is-not specifically-allowed". If there is no valid business reason to allow connections to port 515 from the internet, then this port and others like it should be blocked by the firewall.

There are several alerts that are related to different worms and viruses. By adding some anti-virus scanners, both on the workstations and the gateways, this would help cut-down on the virus problem within the network.

**Recommendations**<br>
ed network architecture, IDS tuning and sensor placement, Firev<br>
suse of application-layer proxies and patch management woulcountermeasures for the University.<br>
Existy should consider migrating it networ Better sensor placement should be done. It is important to understand what attacks and probes are being done to my network, So a sensor outside the firewall is important. We also want to see what went through, so another sensor inside the firewall might be important. Central management of these alerts, as well as better rule configuration is essential for adequate protection. The University might want to look for SIM (Security Information Management) Systems in order to consolidate the various logs and alerts.

The use of proxies serves as a good point of control of the network. No traffic should go inbound or outbound without being compared to an application level rulebase that allows only legitimate protocols in and out of the network.

when doing bad actions and even loose the access to the network. Management support Policy should be in place and awareness should be conducted with the users. There is no justification for so many inside activity as identified above. Users should be reprehended helps the Admins to achieve that.

And lastly patch management will help close a lot of the vulnerabilities that many of these worms and viruses target. My recommendation is to treat computers not managed by the University as untrusted. Force these computers to use some type of end point security where they must logon to some type of server where their machine is checked for current patches and A/V definitions. If the computer is not up to date, force the user to patch the machine before access is granted to University resources, in most cases, the University's Internet connection.

# **3. Analysis Process**

The initial part of the Analysis process was to evaluate the number and type of events that I had to study.

The requirement of the Practical was to do the process with only three files of each type. Even thinking that only a 7-day analysis (full week) would really show a pattern of the network, I decided not to push the envelope and stick with the requirement. I put in the report this was a University requirement and moved on.

they were, more difficult they would be to manage (more records!). I also though that if I choose the files based on their size. I did not want to get files too big because as larger they were too small I would end up with lack of information and I would have to make lots of guessing in the report. That would not be good.

In the end I choose about 4Mb alert files, 500Kb oos files and 2Mb scan files. These represented 109684 alerts, 4017 oos packets and 64319 scans.

My first try was to follow advice from other students practicals to organize the files. I started looking for how to user pearl scripts, grep commands, shell scripts and other tools in Windows, since I'm not very used to Unix.

decided not to push the envelope and stick with the requireme<br>was a University requirement and moved on.<br>more difficult they would be to manage (more records). I also<br>coo small I would terd up with lack of information and I found very good ideas on Tim Kroeger´s GCIA Practical (http://www.sans.org/practical/Tim\_Kroeger\_GCIA.pdf). He used shell scripts with grep, cat and other UNIX commands to do the "dirty work". Although these were not very "elegant", they gave me the impression to be very effective. Unfortunately I could not go very far with those because I got stuck with installing Unix and organizing the files properly for edition.

After that I decided I had to find a good solution for Windows. I gathered all my Ms Office experience and started working with Excel 2003. The first problem was that most of the files were too big to fit in a worksheet. The Excel's limit is 65536 records, and I had tables with more that 100K records. I noticed by this time I had to work with a database.

I imported all the sheets into three Ms Access tables and started working with simple sql commands. I could do all queries I wanted with technology I could understand. That sounded good with just one problem. I had to manipulate the files a little bit to convert them in tables.

| Microsoft Access                                       |                                                                                                    |                            |                 |                          |                         |                                                                                                    |                                         | $-10 \times$                 |
|--------------------------------------------------------|----------------------------------------------------------------------------------------------------|----------------------------|-----------------|--------------------------|-------------------------|----------------------------------------------------------------------------------------------------|-----------------------------------------|------------------------------|
| Arquivo Editar<br>Exibir                               | Inserir<br>Formatar<br>Registros                                                                                                    | Ferramentas                | Janela<br>Ajuda |                          |                         |                                                                                                    |                                         | Digite uma pergunta          |
|                                                        |                                                                                                    |                            |                 | 船 → ※ □ 在 · 2.           |                         |                                                                                                    |                                         |                              |
|                                                        | SANS : Banco de dados (Tormato de arquivo de Aces                                                                                                    | <b>III</b> scans: Tabela   |                 |                          |                         |                                                                                                    |                                         | $ \Box$ $\times$             |
|                                                        |                                                                                                    |                            | COD             | Time                     | Source IP               | Source Port                                                                                                    | Destination IP                          | Destination Por Flag Interpr |
|                                                        |                                                                                                    |                            | 64293           | 23:45:07 66:54.236.5     |                         |                                                                                                    | 14 130.85.242.34                        | <b>4647 NULL</b>             |
| Objetos<br>य                                           | Criar tabela no modo estrutura                                                                                                    |                            | 64294           | 23:33:38 66.64.236.5     |                         |                                                                                                    | 0 130.85.242.34                         | 0 INVALIDAC                  |
| $\blacksquare$<br>回<br>Tabelas                         | Criar tabela usando o assistente                                                                                                    |                            | 64295           | 23:33:39 66.54.236.5     |                         |                                                                                                    | 0 130.85.242.34                         | <b>D. NULL</b>               |
| Ø<br>團<br>Consultas                                    | Criar tabela inserindo dados                                                                                                    |                            | 64296           | 23:33:39 66.54.236.5     |                         |                                                                                                    | 30561 130.85.242.34                     | 25187 NOACK                  |
| 囲                                                      | alerts                                                                                                    |                            | 64297           | 23:33:40 66:54.236:5     |                         |                                                                                                    | 0 130.85.242.34                         | 0 NOACK                      |
| 圕<br>Formula<br>圓                                      | <b>DOS</b>                                                                                                    |                            | 64298           | 23:33:40 66:54.236.5     |                         |                                                                                                    | 1527 130.85.242.34                      | 80 NOACK                     |
| Relatórios<br>噩                                        | scans                                                                                                    |                            | 64299           | 23:33:40 67 86 129 188   |                         |                                                                                                    | 6346 130.85.246.114                     | 3112 NOACK                   |
| 間<br>Páginas                                           |                                                                                                    |                            | 64300<br>64301  | 23:45:17 64:219.78.235   | 23:33:46 195.223 174.33 |                                                                                                    | 0 130 85 234 122<br>2639 130.85.220.106 | <b>D NULL</b><br>4662 SYN    |
| $\mathbf z$<br>Macros                                  |                                                                                                    |                            | 64302           | 23:45:48 200.158.186.8   |                         |                                                                                                    | 0 130.85.223.30                         | <b>D NULL</b>                |
|                                                        |                                                                                                    |                            | 64303           | 23:45:50 61.24.227.93    |                         |                                                                                                    | 0 130.85.217.98                         | <b>D NULL</b>                |
| æ,<br>Módulos                                          |                                                                                                    |                            | $n \times n$    | $A + B$ $B - C$          |                         |                                                                                                    |                                         |                              |
|                                                        |                                                                                                    | <b>III</b> alerts : Tabela |                 |                          |                         |                                                                                                    |                                         | $ \Box$ $\times$             |
| <b>E oos: Labela</b>                                   |                                                                                                    | CÓD                        | Date            | Time                     |                         | Event Descripti Detailed Event   Source Address                                                                                                |                                         | Destin -<br>Source Port      |
| COD                                                    | Date                                                                                                    | 109655                     |                 |                          |                         | 19/2/2003 03:31:05.45442 Watchlist 0002 Watchlist 0002 159.226.120.18                                                                          |                                         | 57226 MY.N                   |
| $\ddot{\phantom{1}}$<br>$\overline{2}$                 | 16/2/2003 00:0<br>16/2/2003 00:08                                                                                                    | 109656                     |                 |                          |                         | 19/2/2003 03:31:07.49958 Watchlist 0002 Watchlist 0002 159.226.120.18                                                                          |                                         | 57226 MY.N                   |
| 3                                                      | 16/2/2003 00:09                                                                                                    | 109657<br>109658           |                 |                          |                         | 19/2/2003 03:31:09.49136 Watchlist 0002 Watchlist 0002 159 226 120 18                                                                          |                                         | 57226 MY.N<br>57226 MY N     |
| $\overline{4}$                                         | 16/2/2003 00:09                                                                                                    | 109659                     |                 |                          |                         | 19/2/2003 03:31:11.28279 Watchlist 0002 Watchlist 0002 159.226.120.18<br>19/2/2003 03:31:22 50316 Watchlist 0002 Watchlist 0002 159 226 120 16 |                                         | 57226 MY.N                   |
| 5                                                      | 16/2/2003 00:1                                                                                                    | 109660                     |                 |                          |                         | 19/2/2003 03:31:22.50743 Watchlist 0002 Watchlist 0002 159.226.120.18                                                                          |                                         | 57226 MY.N                   |
| 6                                                      | 16/2/2003 00:1                                                                                                    | 109661                     |                 |                          |                         | 19/2/2003 03:47:17 30388 Watchlist 0002 Watchlist 0002 159:226.120.18                                                                          |                                         | 57384 MY.N                   |
| 7                                                      | 16/2/2003 00:1                                                                                                    | 109662                     |                 |                          |                         | 19/2/2003 03:51:08.21362 Watchlist 0002 Watchlist 0002 159.226.120.18                                                                          |                                         | 57384 MY N                   |
| 8                                                      | 16/2/2003 00:1.                                                                                                    | 109663                     |                 |                          |                         | 19/2/2003 03:51:31.18993 Watchlist 0002 Watchlist 0002 159.226.120.18                                                                          |                                         | 57384 MY.N                   |
| 9                                                      | 16/2/2003 00:1.                                                                                                    | 109664                     |                 |                          |                         | 19/2/2003 03:51:32.31399 Watchlist 0002 Watchlist 0002 159.226.120.18                                                                          |                                         | 57384 MY.N                   |
| 10                                                     | 16/2/2003 00:13                                                                                                    | 109665                     |                 |                          |                         | 19/2/2003 03:51:32 71480 Watchlist 0002 Watchlist 0002 159 226 120 18                                                                          |                                         | 57384 MY.N                   |
| 11                                                     | 16/2/2003 00:1                                                                                                    | 109666                     |                 |                          |                         | 19/2/2003 03:51:33.91451 Watchlist 0002 Watchlist 0002 159.226.120.16                                                                          |                                         | 57384 MY N                   |
| 12                                                     | 16/2/2003 00:1/                                                                                                    | 109667                     |                 |                          |                         | 19/2/2003 03:51:34.81786 Watchlist 0002 Watchlist 0002 159.226.120.18                                                                          |                                         | 57384 MY.N                   |
| 13                                                     | 16/2/2003 00:15                                                                                                    | 109668                     |                 |                          |                         | 19/2/2003 03:51:35.53359 Watchlist 0002 Watchlist 0002 159.226.120.18                                                                          |                                         | 57384 MY.N                   |
| 14                                                     | 16/2/2003 00:15                                                                                                    | 109669                     |                 |                          |                         | 19/2/2003 05:32:57 97690 Watchlist 0002 Watchlist 0002 159 226 89.2                                                                            |                                         | 2884 MY.N                    |
| 15                                                     | 16/2/2003 00:1!                                                                                                    | 109670                     |                 |                          |                         | 19/2/2003 07:15:38.88159 Watchlist 0002 Watchlist 0002 159.226.45.20/                                                                          |                                         | 53832 MY N                   |
| 16<br>17                                               | 16/2/2003 00:16<br>16/2/2003 00:16                                                                                                    | 109671                     |                 |                          |                         | 19/2/2003 07:17:33.69522 Watchlist 0002 Watchlist 0002 159.226.45.204                                                                          |                                         | 53861 MY.N                   |
| Registro: 14 4                                         | 4017 $\rightarrow$ $\rightarrow$ $\rightarrow$ $\rightarrow$ $\leftarrow$ C Registro: 14 4                                                                                               | 109672                     |                 | 109659 > > + + de 109684 |                         | 19/2/2003 07:17:44.66850 Watchlist 0002 Watchlist 0002 159.226.45.204<br>M.                                                                    |                                         | 53862 MY.N.                  |
|                                                        |                                                                                                    |                            |                 |                          |                         |                                                                                                    |                                         |                              |
| Modo folha de dados                                    |                                                                                                    |                            |                 |                          |                         |                                                                                                    |                                         | NUM                          |
| $B$ $\Theta$ $\blacksquare$ $\Theta$<br><b>Iniciar</b> |                                                                                                    |                            |                 |                          |                         | @ Daniel    ② D:\Do   图 GIAC    © The G   © Windo   面 SANS :   ■ alerts    □ oos : T   ■ scans                                                 |                                         | <b>DECK OF A 15:03</b>       |
|                                                        | The first and more obvious problem to be resolved was the scan and alert files. Each line<br>was an entry and, before throwing the data on Access I divided the three files in ten using |                            |                 |                          |                         | MS Access 2003 with the Alerts, OOS and Scans tables                                                                                           |                                         |                              |
|                                                        |                                                                                                    |                            |                 |                          |                         |                                                                                                    |                                         |                              |
|                                                        | notepad. I used and excel macro to divide the one column in many using the "Data-to-                                                                                                    |                            |                 |                          |                         |                                                                                                    |                                         |                              |
|                                                        | Columns" feature and fetched the ten files in Excel. From the almost 18K entries I lost only                                                                                             |                            |                 |                          |                         |                                                                                                    |                                         |                              |
|                                                        |                                                                                                    |                            |                 |                          |                         |                                                                                                    |                                         |                              |
|                                                        | 5, which I considered to be IDS output format problems, thus not events of interest.                                                                                                    |                            |                 |                          |                         |                                                                                                    |                                         |                              |
|                                                        |                                                                                                    |                            |                 |                          |                         |                                                                                                    |                                         |                              |
|                                                        |                                                                                                    |                            |                 |                          |                         |                                                                                                    |                                         |                              |
|                                                        | The second and bigger problem was the oos files. They were not one entry per line, and the                                                                                               |                            |                 |                          |                         |                                                                                                    |                                         |                              |
|                                                        |                                                                                                    |                            |                 |                          |                         |                                                                                                    |                                         |                              |
|                                                        | packet payload registered in the file was not standardized.                                                                                                    |                            |                 |                          |                         |                                                                                                    |                                         |                              |
|                                                        |                                                                                                    |                            |                 |                          |                         |                                                                                                    |                                         |                              |
|                                                        |                                                                                                    |                            |                 |                          |                         |                                                                                                    |                                         |                              |
|                                                        | First I decided that the file payload information was not important to be put in the Access                                                                                              |                            |                 |                          |                         |                                                                                                    |                                         |                              |
|                                                        |                                                                                                    |                            |                 |                          |                         |                                                                                                    |                                         |                              |
|                                                        | table. I would search the text file using WordPad's "find" if I thought it needed to be                                                                                                  |                            |                 |                          |                         |                                                                                                    |                                         |                              |
|                                                        | inspected for specific content. After that I looked for a tool that would allow me to print                                                                                              |                            |                 |                          |                         |                                                                                                    |                                         |                              |
|                                                        |                                                                                                    |                            |                 |                          |                         |                                                                                                    |                                         |                              |
|                                                        | the recently that motehed a geometric suitanic and quarter a file that could be reculred using                                                                                           |                            |                 |                          |                         |                                                                                                    |                                         |                              |

MS Access 2003 with the Alerts, OOS and Scans tables

First I decided that the file payload information was not important to be put in the Access table. I would search the text file using WordPad's "find" if I thought it needed to be inspected for specific content. After that I looked for a tool that would allow me to print specific records that matched a search criteria and creates a file that could be worked using the "Data-to-Columns" feature in Excel.

useful! Searching the net I found that awk had a MS Windows version that not only worked I found in Ian Eaton's GCIA Practical a set of awk commands that proven to be very on XP, but was very easy to install. It's called gawk (GNU AWK) and I downloaded it from http://gnuwin32.sourceforge.net/packages/gawk.htm. A very easy-to-go manual is available online at http://www.gnu.org/software/gawk/manual/gawk.html and it was used by me to do all the work needed on this project.

Using gawk I created a small program that extracted the lines that were common for all oos packets and outputted them for three separate xls files. Below is the small and very simple awk program that was used:

*BEGIN { print "Daniel Accioly Rosa AWK script for preparing OOS files to work in excel - GCIA Practical!" } # Prints the first three lines of the OOS packet, thus eliminating the packet payload info and #keeping only the relevant information in three separate xls files /->/ { print \$0 > "packet.xls" } /TCP TTL/ && /TOS/ { print \$0 > "IP.xls" } /Seq/ && /Ack/ || /Frag/ { print \$0 > "tcp.xls" }*

Later I transformed those files in one Excel worksheet and imported the records in Access. Bingo! I got the information in only one place where I could query using sql. Now I could go on with the Analysis.

 $\mathcal{P}_1$  fingerprint  $\mathcal{P}_2$  and  $\mathcal{P}_3$   $\mathcal{P}_4$   $\mathcal{P}_5$  and  $\mathcal{P}_6$  and  $\mathcal{P}_7$  and  $\mathcal{P}_8$ 

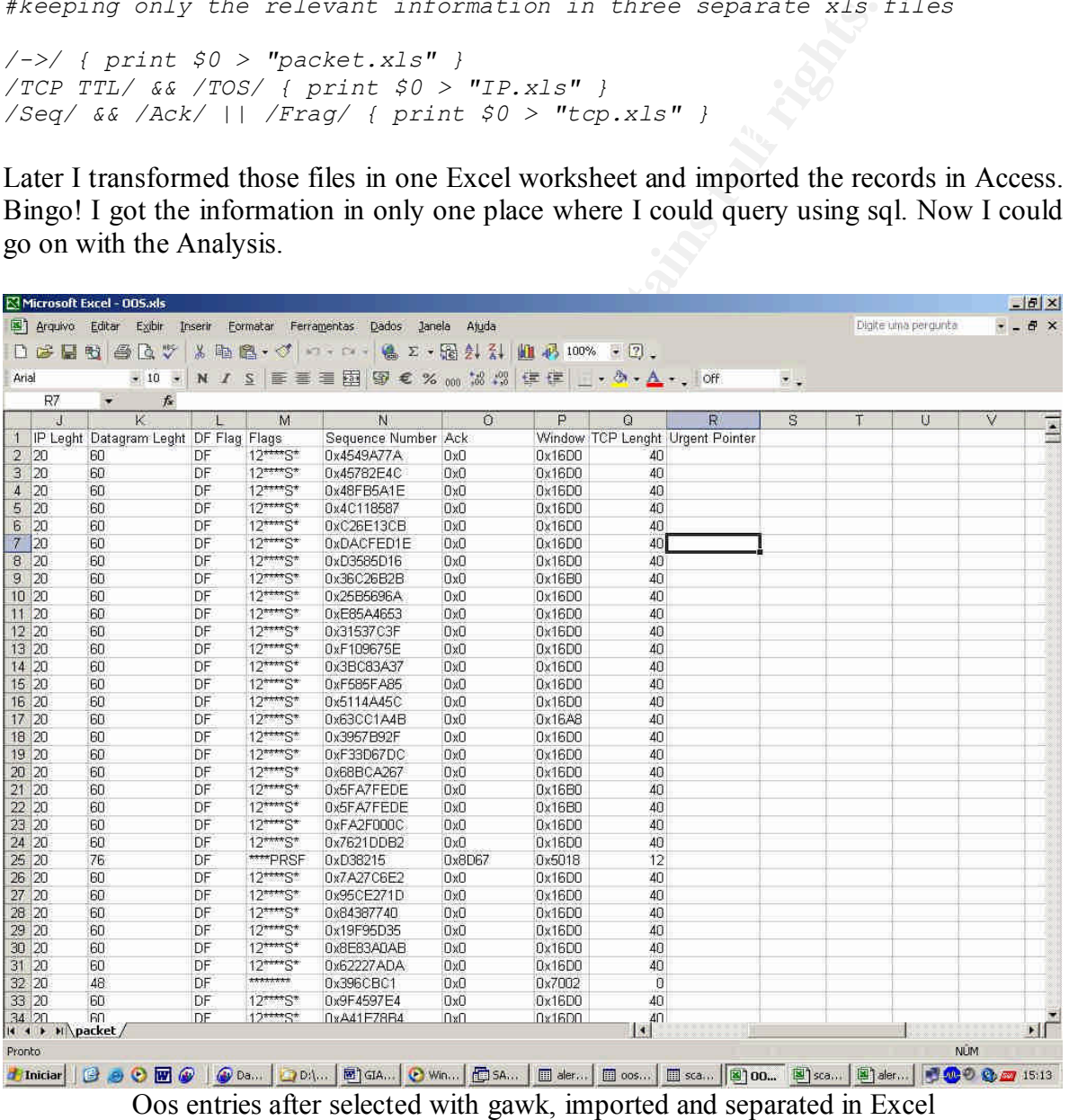

Peter Van Oosterom did on his GCIA Practical an excellent group of tables to give a good overview of what the files had to say about the attacks on the network. I decided to follow his idea and organized the "Big Picture" session with the same kind of info he did.

Key fingerprint = AF19 FA27 2F94 998D FDB5 DE3D F8B5 06E4 A169 4E46

After that I only parsed through the information using Excel, Access, gawk, Wingrep and the original files to get the results.

The hardware used were three computers:

1) Athlon Thinderbird 850Mhz with 392 MB RAM and 80 GB HD – Windows XP

2) Pentium III 650 Mhz with 256 MB RAM and 40GB HD – Windows XP

Windows 2000

Compar Amida Esso, Femans full rights. Property of the Red King of the Red King of the Red King and 3) Notebook Compaq Armada E500, Pentium II 350 128 MB RAM and 10 GB HD – Windows 2000

# **4. References**

Most of the references are through the text, they were also placed here.

- Mike Bell GCIA Practical http://www.sans.org/y2k/practical/Mike\_Bell\_GCIA.doc

- Glen Larratt GCIA Practical http://is.rice.edu/~glratt/practical/Glenn\_Larratt\_GCIA.html

http://www.sans.org/y2k/practical/Al\_Evans\_GCIA.doc - Al Evans GCIA Practical

- Andrew G. Siske, Jr. GCIA Practical http://www.sans.org/y2k/practical/Andy\_Siske\_GCIA.htm

- Shong Chong GCIA Practical http://www.sans.org/y2k/practical/Shong\_Chong\_GCIA.doc

- Tim Kroeger GCIA Practical http://www.sans.org/practical/Tim\_Kroeger\_GCIA.pdf

- Walter Claire http://www.giac.org/practical/GCIA/Wouter\_Clarie\_GCIA.pdf

- Loic Juillard http://www.giac.org/practical/GCIA/Loic\_Juillard\_GCIA.pdf

- The Internet Engineering Task Force, All the RFC's, October 1, 2002 http://www.ietf.org

att GCIA Practical<br>
c.edu/~glratt/practical/Glenn\_Larratt\_GCIA.html<br>
GCIA Practical<br>
sans.org/y2k/practical/AI\_Evans\_GCIA.doc<br>
3. Siske, Jr. GCIA Practical<br>
sans.org/y2k/practical/Andy\_Siske\_GCIA.htm<br>
ong GCIA Practical<br>
s - Stephen Northcutt, Judy Novak, Network Intrusion Detection An Analyst's Handbook, 2nd Edition September 2000, October 31, 2002

- White Hats Intrusion detection database, Jan 2003 http://www.whitehats.com

- SANS, past student practical's, Jan 2003 http://www.giac.org

http://www.microsoft.com - Microsoft Website

- The Snort Webpage http://www.snort.org - Dshield http://www.dshield.org

- Arin Whois Database Search http://www.arin.net/whois/

- Shon Harris, CISSP All-in-One Exam Guide, Second Edition (All-in-One) Second Edition

- Marty Roesch, Snort an Open Source Network Intrusion Detection System. December 2, 2002

- The Honeynet Project, September 2002 http://project.honeynet.org/

esch, Snort an Open Source Network Intrusion Detection System<br>
synet Project, September 2002<br>
ct.honeynet.org/<br>
ccurity System Xforce Website<br>
i.iss.net/security\_center/advice/Intrusions/2003016/default.htm<br>
c.iss.net/<br>
Ma - Internet Security System Xforce Website http://www.iss.net/security\_center/advice/Intrusions/2003016/default.htm http://xforce.iss.net/

- Network Magazine http://www.networkmagazine.com/article/NMG20020701S0003

- Silicon.com http://software.silicon.com/malware/0,3800003100,39124939,00.htm

- GAWK http://gnuwin32.sourceforge.net/packages/gawk.htm

- Gnu.org http://www.gnu.org/software/gawk/manual/gawk.html

- Kurt Seifried Information Security Ports http://www.seifried.org/security/ports/

- Andrew B's homepage (Snort Docummentation) http://www.dpo.uab.edu/~andrewb/snort/snortdoc/preplugin.html

- An Analysis on Fragmentation Attacks http://www.inet-sec.org/docs/DoS/fragma.html

# **5. Appendices**

# **5.1. Appendix: Server Listing**

The following list was taken from the University of Maryland Server Hardware List, located at http://www.gl.umbc.edu/hardware.shtml. The IP addresses were found by resolving the hostnames provided on the list and served to support the work through this document.

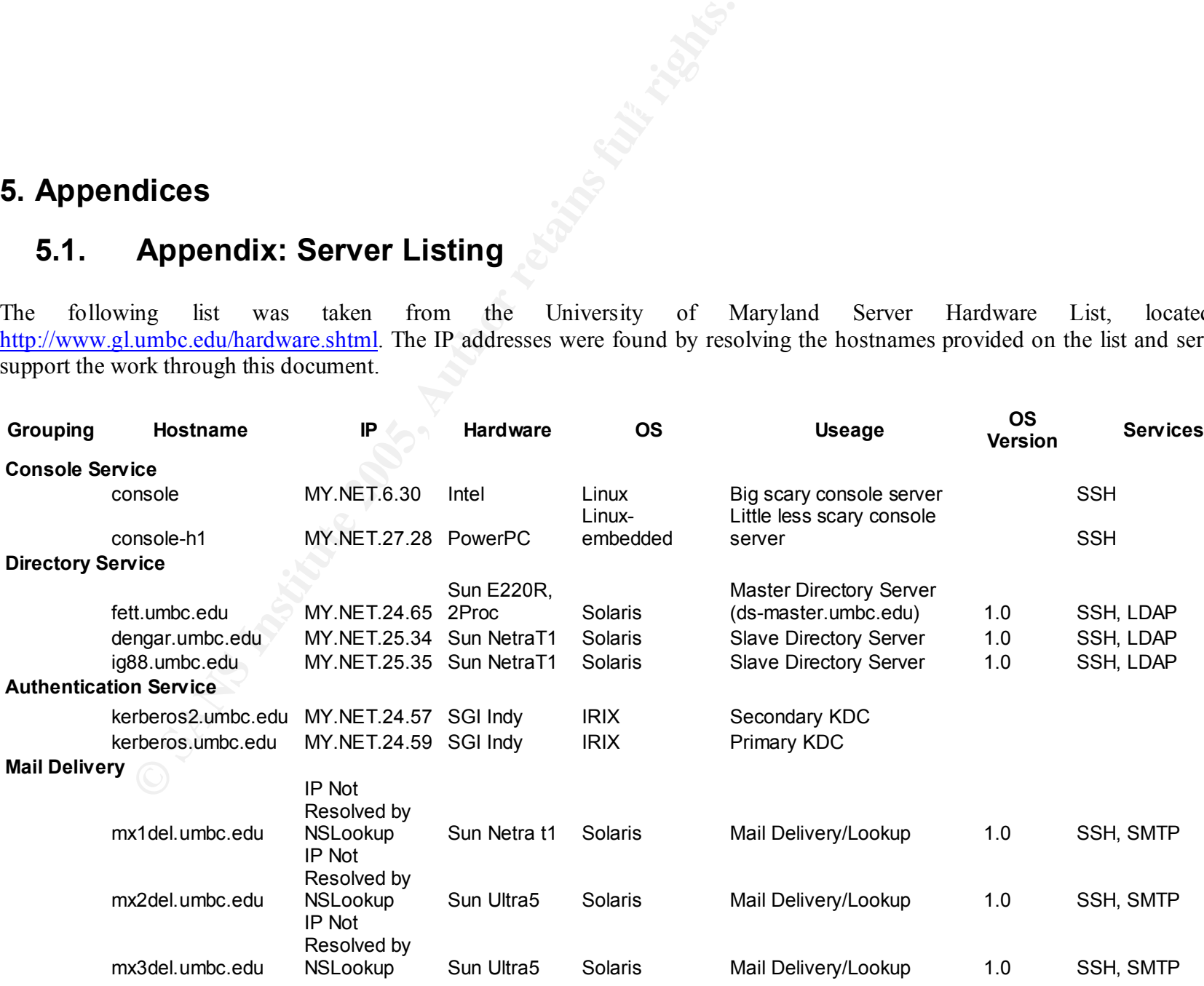

51

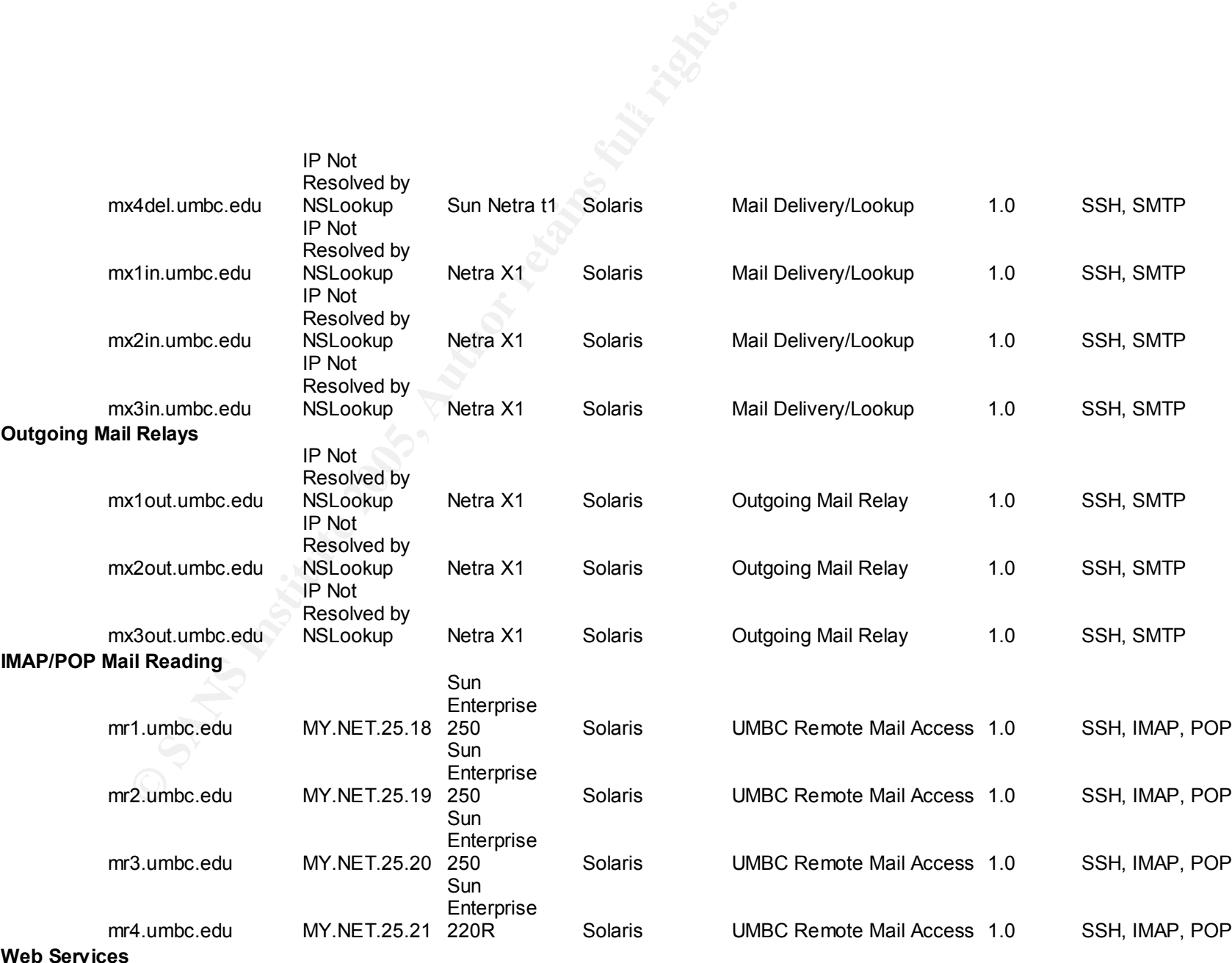

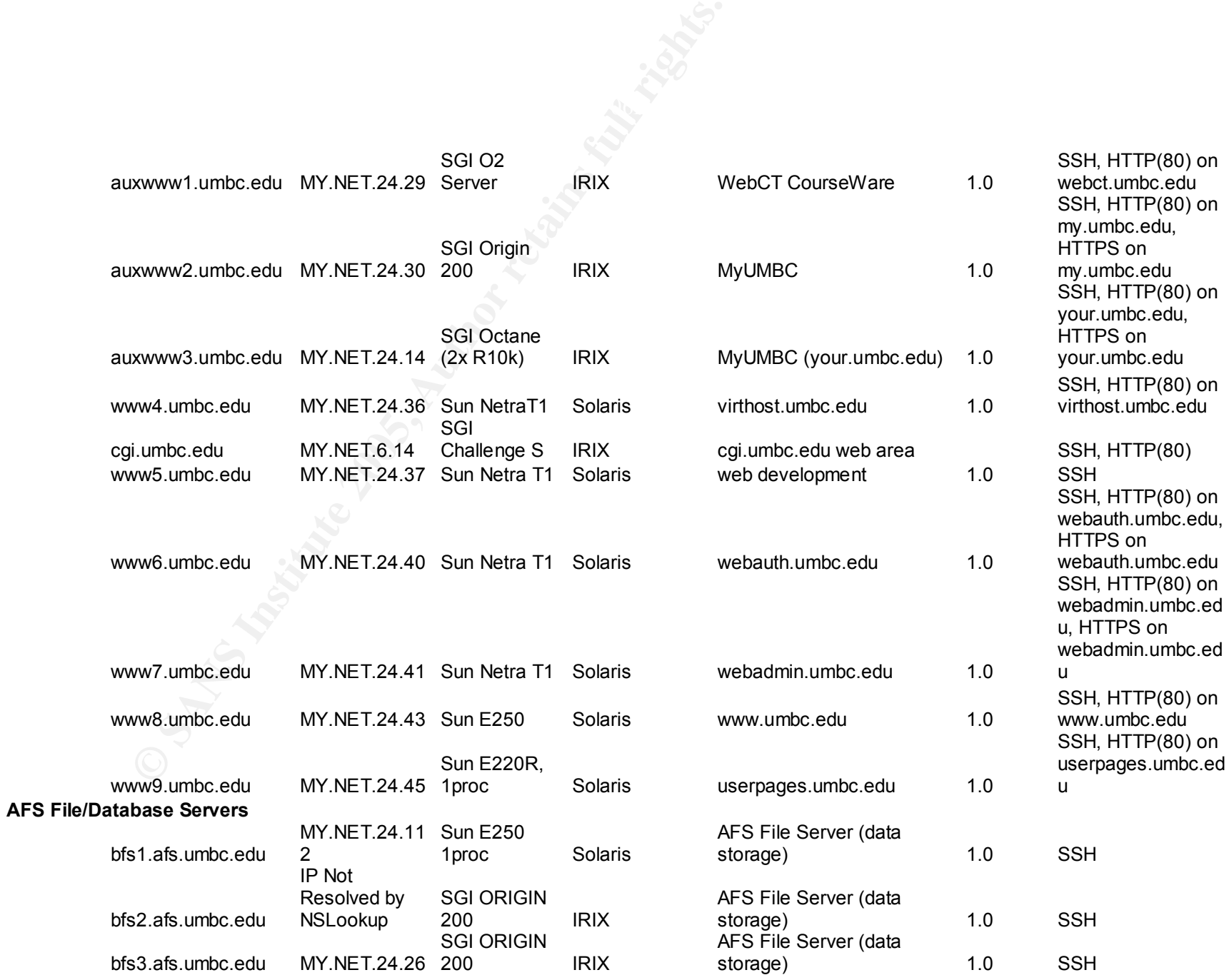

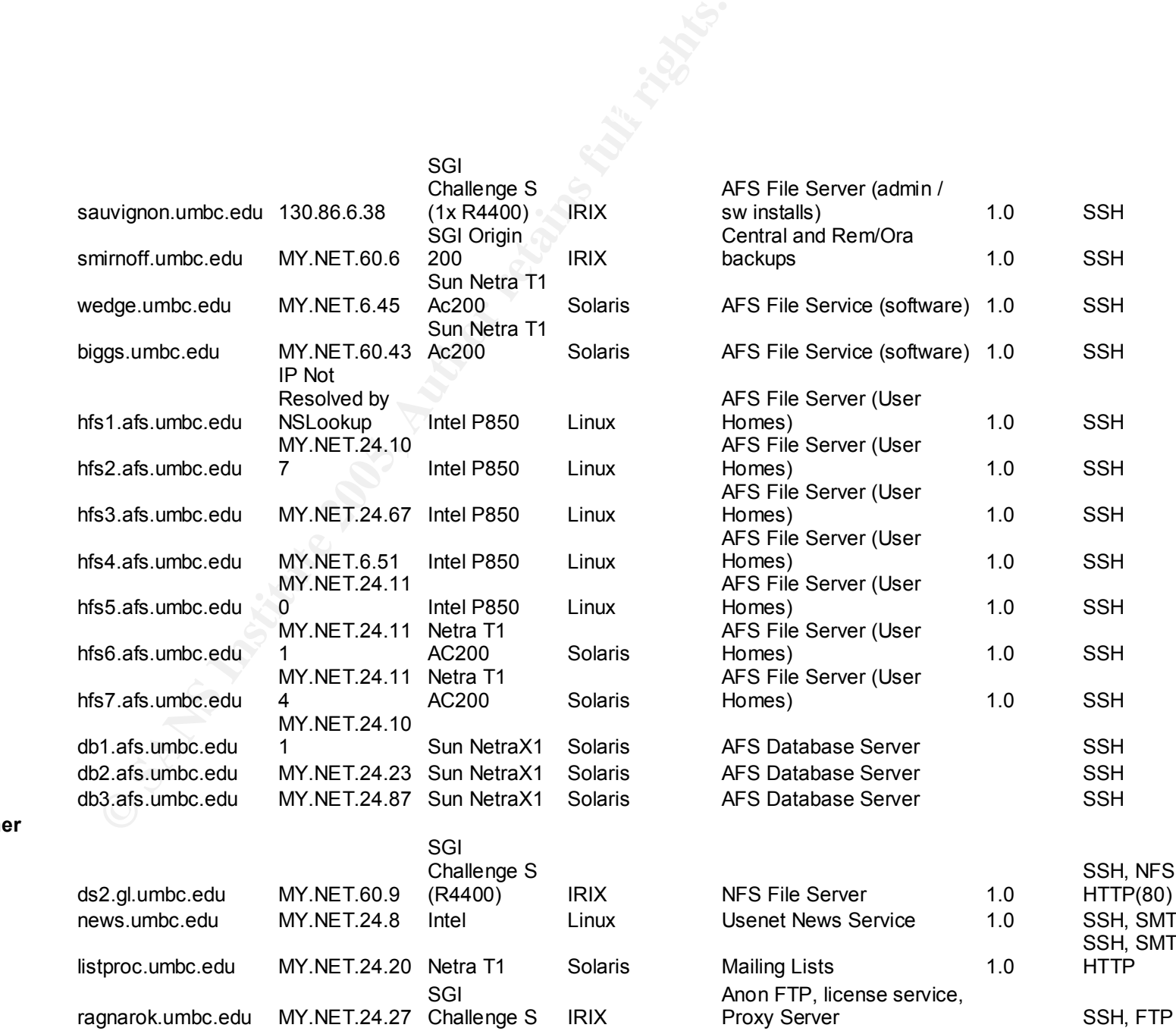

1.0 SSH 1.0 SSH 1.0 SSH SSH, NFS, HTTP(80) 1.0 SSH, SMTP, NNTP SSH, SMTP, ILP, **HTTP** 

1.0 SSH

1.0 SSH

1.0 SSH

**Other**

54

# (R5000)

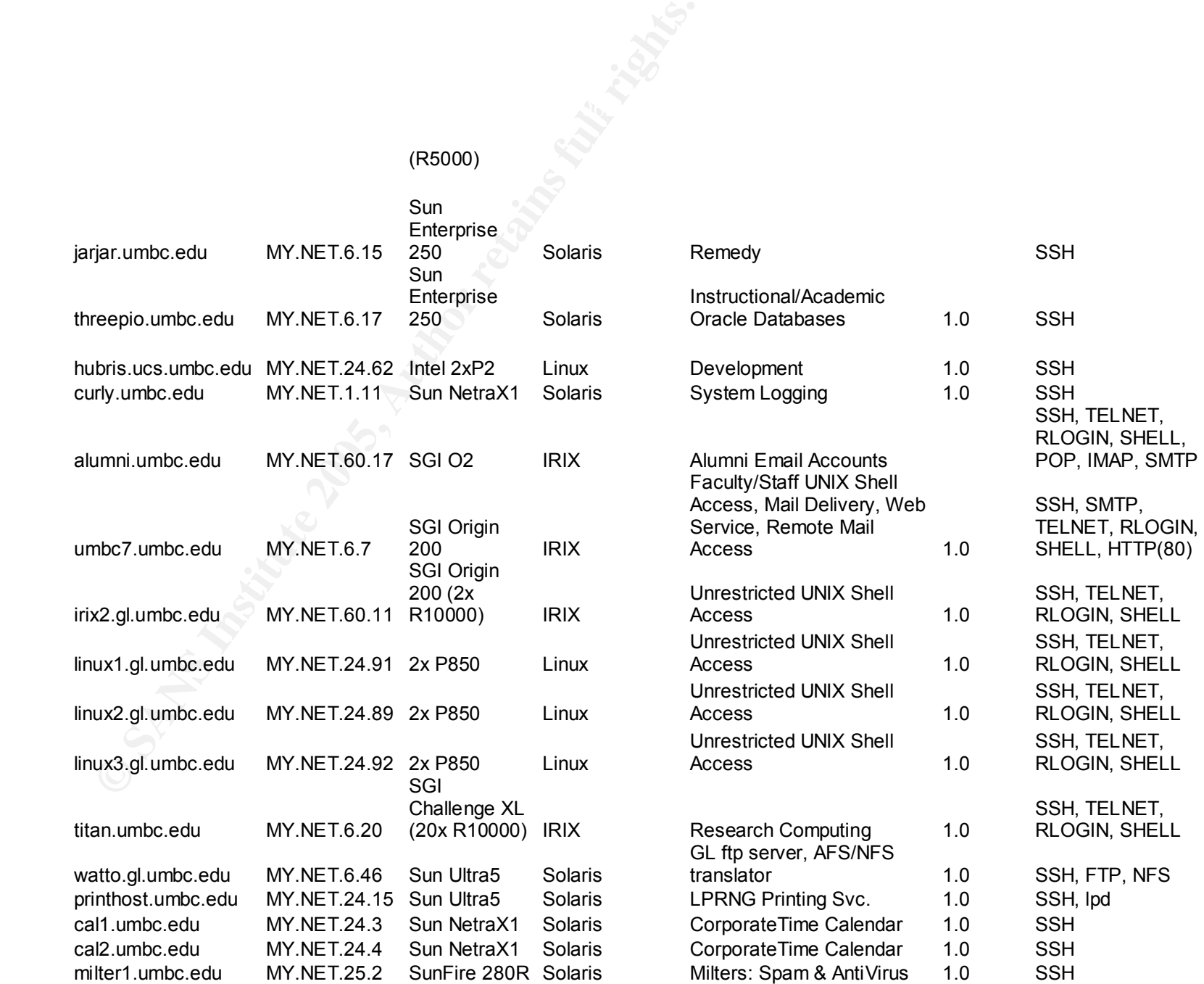

**Iter2.umbc.edu MY.NET.25.3 SunFire 280R Solaris Retains full rights.**